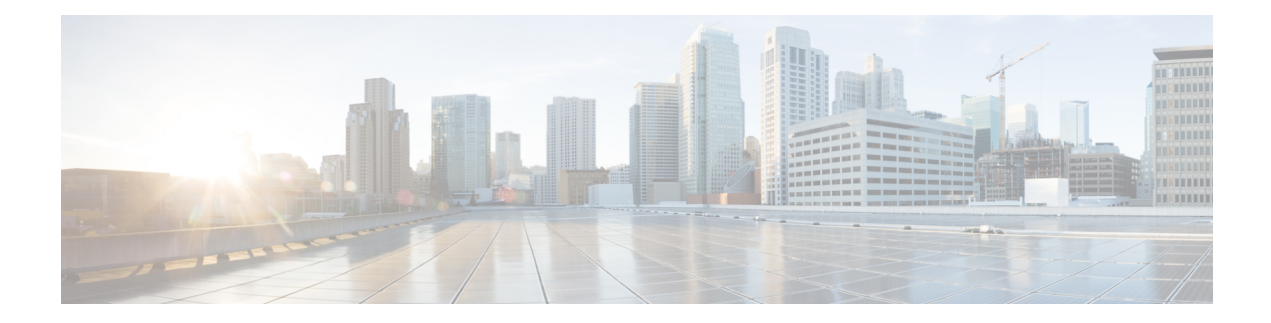

# **Public Key Infrastructure Commands**

This module describes the commands used to configure Public Key Infrastructure (PKI).

For detailed information about PKI concepts, configuration tasks, and examples, see the *Implementing Certification Authority Interoperability on the Cisco IOS XR Software* module in the *System Security Configuration Guide for Cisco CRS Routers*.

- clear crypto ca [certificates,](#page-2-0) on page 3
- clear [crypto](#page-3-0) ca crl, on page 4
- crl optional [\(trustpoint\),](#page-4-0) on page 5
- crypto ca [authenticate,](#page-6-0) on page 7
- crypto ca [cancel-enroll,](#page-8-0) on page 9
- crypto ca [enroll,](#page-9-0) on page 10
- crypto ca [import,](#page-11-0) on page 12
- crypto ca [trustpoint,](#page-12-0) on page 13
- crypto ca [trustpool](#page-14-0) import url, on page 15
- crypto ca [trustpool](#page-16-0) policy, on page 17
- crypto key [generate](#page-18-0) dsa, on page 19
- crypto key [generate](#page-19-0) ecdsa, on page 20
- crypto key [generate](#page-20-0) rsa, on page 21
- crypto key import [authentication](#page-22-0) rsa, on page 23
- crypto key [zeroize](#page-23-0) dsa, on page 24
- crypto key [zeroize](#page-24-0) ecdsa, on page 25
- crypto key [zeroize](#page-25-0) rsa, on page 26
- description [\(trustpoint\),](#page-27-0) on page 28
- [enrollment](#page-28-0) retry count, on page 29
- [enrollment](#page-30-0) retry period, on page 31
- [enrollment](#page-31-0) terminal, on page 32
- [enrollment](#page-32-0) url, on page 33
- ip-address [\(trustpoint\),](#page-34-0) on page 35
- [query](#page-36-0) url, on page 37
- [rsakeypair,](#page-37-0) on page 38
- [serial-number](#page-38-0) (trustpoint), on page 39
- [sftp-password](#page-40-0) (trustpoint), on page 41
- [sftp-username](#page-41-0) (trustpoint), on page 42
- [subject-name](#page-42-0) (trustpoint), on page 43
- show crypto ca [certificates,](#page-44-0) on page 45
- show [crypto](#page-46-0) ca crls, on page 47
- show crypto ca [trustpool](#page-47-0) policy, on page 48
- show crypto key [mypubkey](#page-48-0) dsa, on page 49
- show crypto key [mypubkey](#page-49-0) ecdsa, on page 50
- show crypto key [mypubkey](#page-50-0) rsa, on page 51

# <span id="page-2-0"></span>**clear crypto ca certificates**

To clear certificates associated with trustpoints that no longer exist in the configuration file, use the **clear crypto ca certificates** command in EXEC mode.

**clear crypto ca certificates** *trustpoint*

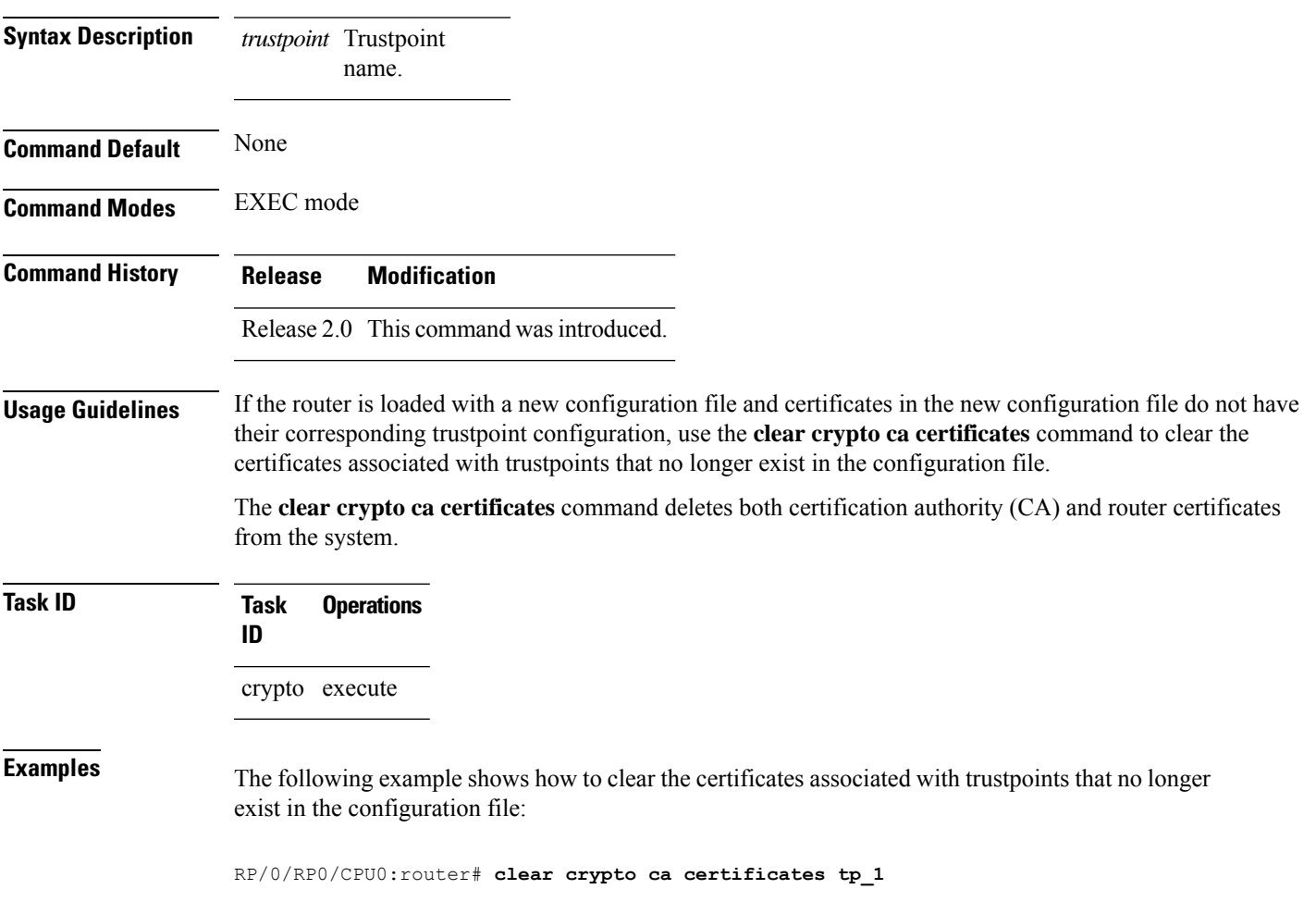

### <span id="page-3-0"></span>**clear crypto ca crl**

To clear all the Certificate Revocation Lists (CRLs) stored on the router, use the **clear crypto ca crl** command.

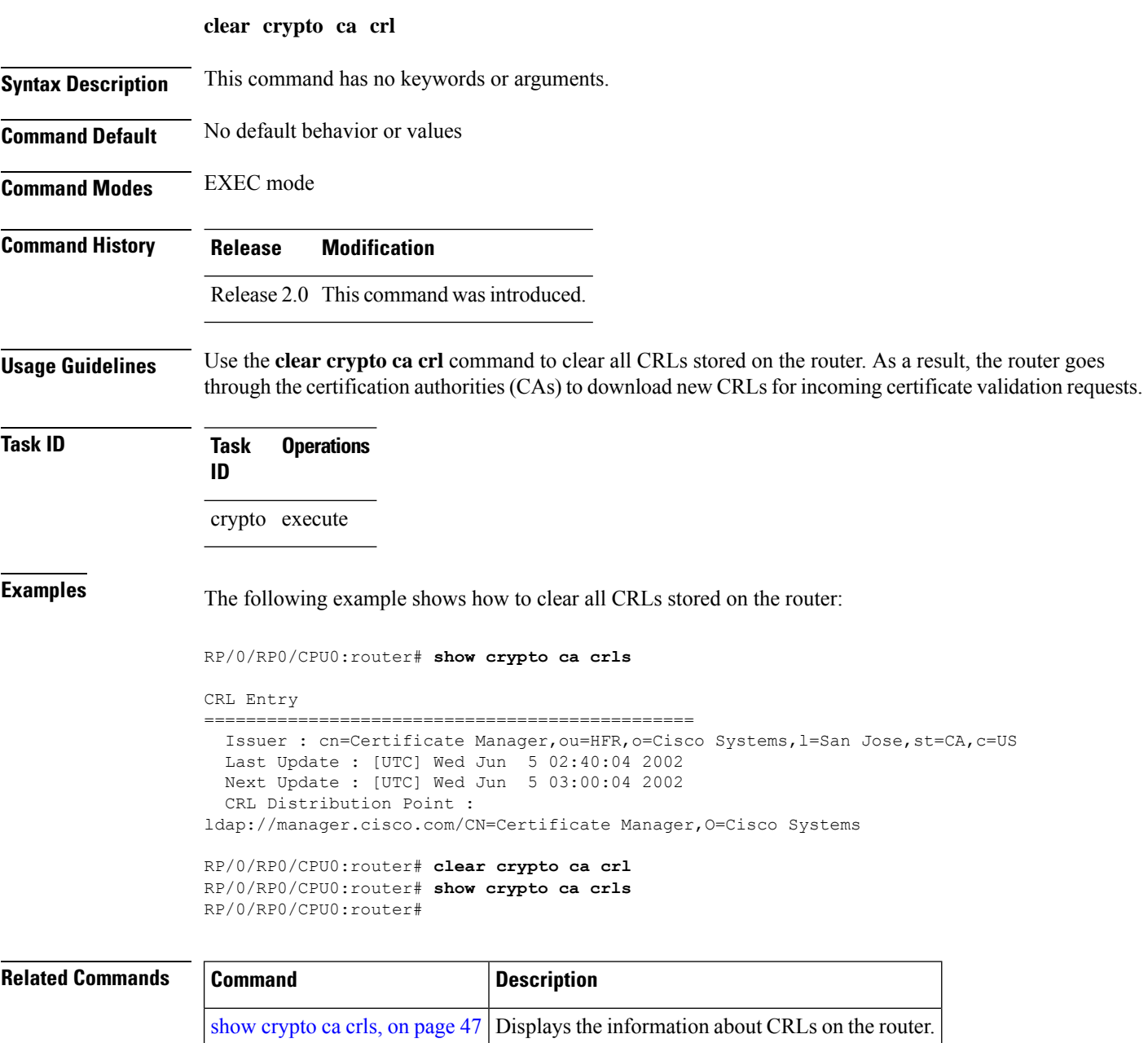

### <span id="page-4-0"></span>**crl optional (trustpoint)**

To allow the certificates of other peers to be accepted without trying to obtain the appropriate CRL, use the **crl optional** command in trustpoint configuration mode. To return to the default behavior in which CRL checking is mandatory before your router can accept a certificate, use the **no** form of this command.

#### **crl optional**

**Syntax Description** This command has no keywords or arguments.

**Command Default** The router must have and check the appropriate CRL before accepting the certificate of another IP security peer.

**Command Modes** Trustpoint configuration

### **Command History Release Modification**

Release 3.4.0 This command was introduced.

**Usage Guidelines** When your router receives a certificate from a peer, it searches its memory for the appropriate CRL. If the router finds the appropriate CRL, that CRL is used. Otherwise, the router downloads the CRL from either the certificate authority (CA) or from a CRL distribution point (CDP) as designated in the certificate of the peer. Your router will then check the CRL to ensure that the certificate that the peer sent has not been revoked. If the certificate appears on the CRL, your router cannot accept the certificate and will not authenticate the peer. To instruct the router not to download the CRL and treat the certificate as not revoked, use the **crl optional** command.

### **Task ID Task Operations ID** crypto read, write

**Examples** The following example declares a CA and permits your router to accept certificates without trying to obtain a CRL. This example also specifies a nonstandard retry period and retry count.

> RP/0/RP0/CPU0:router# **configure** RP/0/RP0/CPU0:router(config)# **crypto ca trustpoint myca** RP/0/RP0/CPU0:router(config-trustp)# **enrollment url http://ca\_server** RP/0/RP0/CPU0:router(config-trustp)# **enrollment retry period 20** RP/0/RP0/CPU0:router(config-trustp)# **enrollment retry count 100** RP/0/RP0/CPU0:router(config-trustp)# **crl optional**

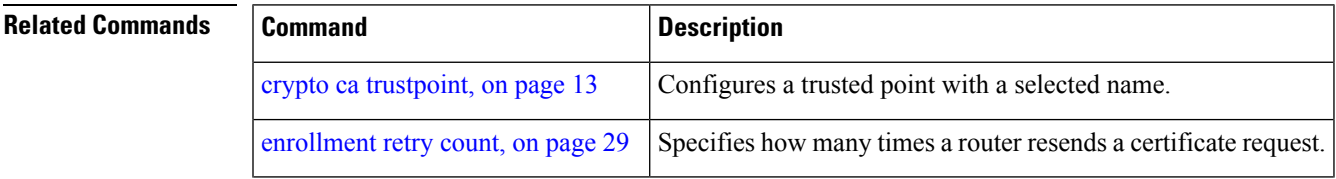

I

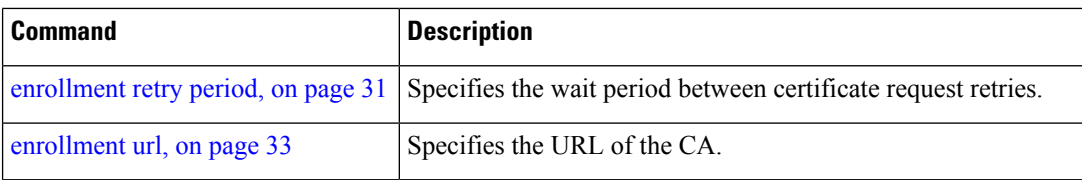

### <span id="page-6-0"></span>**crypto ca authenticate**

To authenticate the certification authority (CA) by getting the certificate for the CA, use the **crypto ca authenticate** command in EXEC mode.

**crypto ca authenticate** {*ca-name*} **Syntax Description** *ca-name* Name of the CA Server. **Command Default** None **Command Modes** EXEC mode **Command History Release Modification** Release 2.0 This command was introduced. Release 3.6.0 The example output was modified. **Usage Guidelines** The **crypto ca authenticate** command is required when you initially configure CA support at your router. This command authenticates the CA to your router by obtaining the CA certificate, which contains the public key for the CA. For self-signed root CA, because the CA signs its own certificate, you should manually authenticate the CA public key by contacting the CA administrator when you use this command. The certificate fingerprint matching is done out-of-band (for example, phone call, and so forth). Authenticating a second-level CA requires prior authentication of the root CA. After the **crypto ca authenticate** command is issued and the CA does not respond by the specified timeout period, you must obtain terminal control again to re-enter the command. **Task ID Task Operations ID** crypto execute **Examples** The CA sends the certificate, and the router prompts the administrator to verify the certificate by checking the certificate fingerprint (a unique identifier). The CA administrator can also display the CA certificate fingerprint, so you should compare what the CA administrator sees to what the router displays on the screen. If the fingerprint on the display matches the fingerprint displayed by the CA administrator, you should accept the certificate as valid.

The following example shows that the router requests the CA certificate:

```
Router# crypto ca authenticate msiox
Retrieve Certificate from SFTP server? [yes/no]: yes
Read 860 bytes as CA certificate
 Serial Number : 06:A5:1B:E6:4F:5D:F7:83:41:11:D5:F9:22:7F:95:23
 Subject:
   Name: CA2
```
CN= CA2 Issued By : cn=CA2 Validity Start : 07:51:51 UTC Wed Jul 06 2005 Validity End : 08:00:43 UTC Tue Jul 06 2010 CRL Distribution Point http://10.56.8.236/CertEnroll/CA2.crl Certificate has the following attributes: Fingerprint: D0 44 36 48 CE 08 9D 29 04 C4 2D 69 80 55 53 A3 Do you accept this certificate? [yes/no]: yes Router#:Apr 10 00:28:52.324 : cepki[335]: %SECURITY-CEPKI-6-INFO : certificate database updated Do you accept this certificate? [yes/no] **yes**

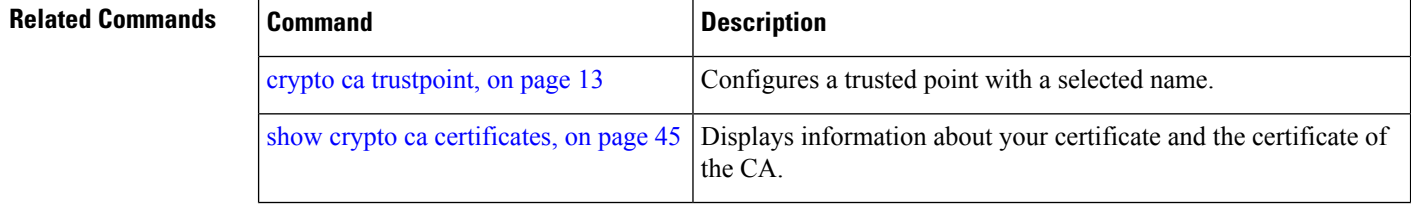

Ш

### <span id="page-8-0"></span>**crypto ca cancel-enroll**

To cancel a current enrollment request, use the **crypto ca cancel-enroll** command in EXEC mode.

**crypto ca cancel-enroll** *ca-name* **Syntax Description** *ca-name* Name of the certification authority (CA). **Command Default** None **Command Modes** EXEC mode **Command History Release Modification** Release 2.0 This command was introduced. **Usage Guidelines** Use the **crypto ca enroll** command to request certificates from the CA for the Rivest, Shamir, and Adelman (RSA) key pairs for the router defined by the [rsakeypair,](#page-37-0) on page 38 command in trustpoint configuration mode. If no [rsakeypair,](#page-37-0) on page 38 command is configured for the current trustpoint, the default RSA key pair is used for enrollment. This task is also known as enrolling with the CA. Use the **crypto ca cancel-enroll** command to cancel a current enrollment request. **Task ID Task Operations ID** crypto execute **Examples** The following example shows how to cancel a current enrollment request from a CA named **myca**: RP/0/RP0/CPU0:router# **crypto ca cancel-enroll myca**

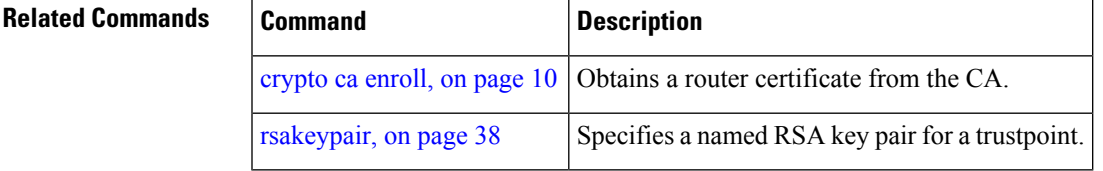

### <span id="page-9-0"></span>**crypto ca enroll**

To obtain a router certificate from the certification authority (CA), use the **crypto ca enroll** command in EXEC mode.

**crypto ca enroll** {*ca-name*} **Syntax Description** *ca-name* Name of the CA Server. **Command Default** None **Command Modes** EXEC mode **Command History Release Modification** Release 2.0 This command was introduced. **Usage Guidelines** Use the **crypto ca enroll** command to request certificates from the CA for the Rivest, Shamir, and Adelman (RSA) key pairs for the router defined by the [rsakeypair,](#page-37-0) on page 38 command in trustpoint configuration mode. If no [rsakeypair,](#page-37-0) on page 38 command is configured for the current trustpoint, the default RSA key pair is used for enrollment. This task is also known as enrolling with the CA. (Enrolling and obtaining certificates are two separate events, but they both occur when the **crypto ca enroll** command is issued.) When using manual enrollment, these two operations occur separately. The router needs a signed certificate from the CA for each of the RSA key pairs on the router; if you previously generated general-purpose keys, this command obtains the one certificate corresponding to the one general-purpose RSA key pair. If you previously generated special-usage keys, this command obtains two certificates corresponding to each of the special-usage RSA key pairs. If you already have a certificate for your keys, you are unable to configure this command; instead, you are prompted to remove the existing certificate first. (You can remove existing certificates by removing the trustpoint configuration with the **no crypto ca trustpoint** command.) The **crypto ca enroll** command is not saved in the router configuration. **Task ID Task Operations ID** crypto execute **Examples** The following sample output is from the **crypto ca enroll** command: Router# **crypto ca enroll msiox** % Start certificate enrollment... % Create a challenge password. You will need to verbally provide this password to the CA Administrator in order to revoke your certificate. % For security reasons you password will not be saved in the configuration. % Please make a note of it. %Password re-enter Password:

Fingerprint: 4F35ADC9 2791997A CE211437 AFC66CF7 RP/0/RP0/CPU0:May 29 18:49:15.572 : pki\_cmd: %PKI-6-LOG\_INFO : certificate request pending RP/0/RP0/CPU0:May 29 18:52:17.705 : pki\_get\_cert: %PKI-6-LOG\_INFO : certificate is granted

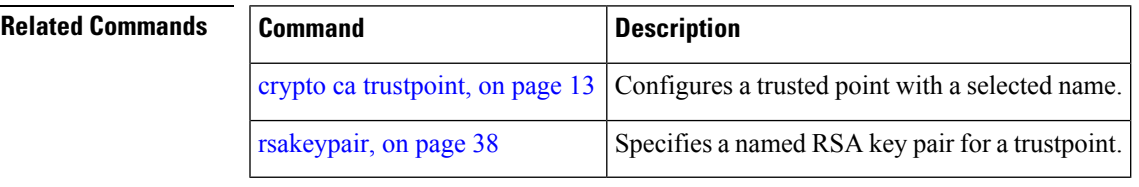

# <span id="page-11-0"></span>**crypto ca import**

To import a certification authority (CA) certificate manually through TFTP, SFTP, or cut and paste it at the terminal, use the **crypto ca import** command in EXEC mode.

**crypto ca import** *name* **certificate**

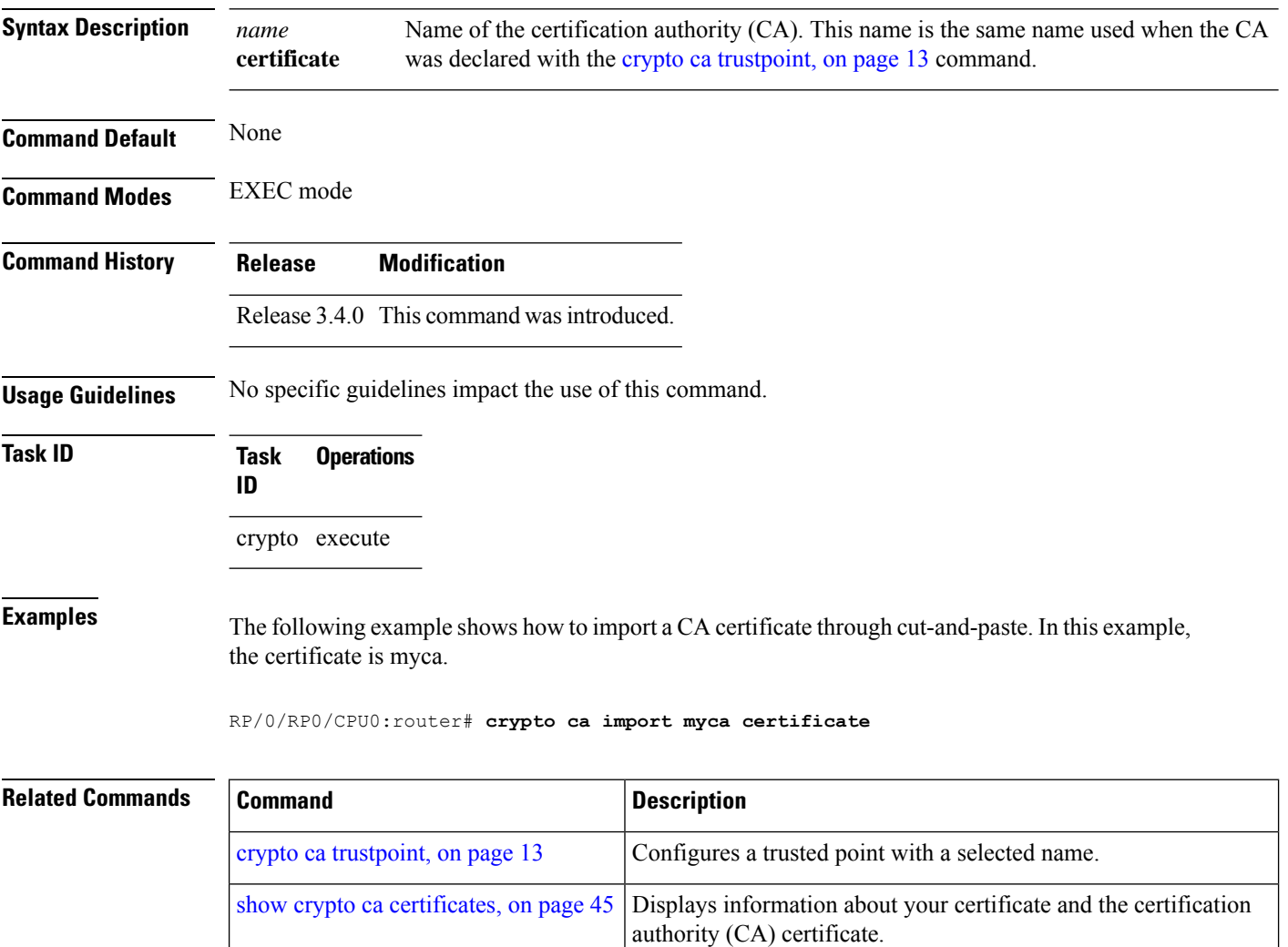

### <span id="page-12-0"></span>**crypto ca trustpoint**

To configure a trusted point with a selected name, use the **crypto ca trustpoint** command. To unconfigure a trusted point, use the **no** form of this command in Global Configuration mode.

**crypto ca trustpoint** {*ca-name*}

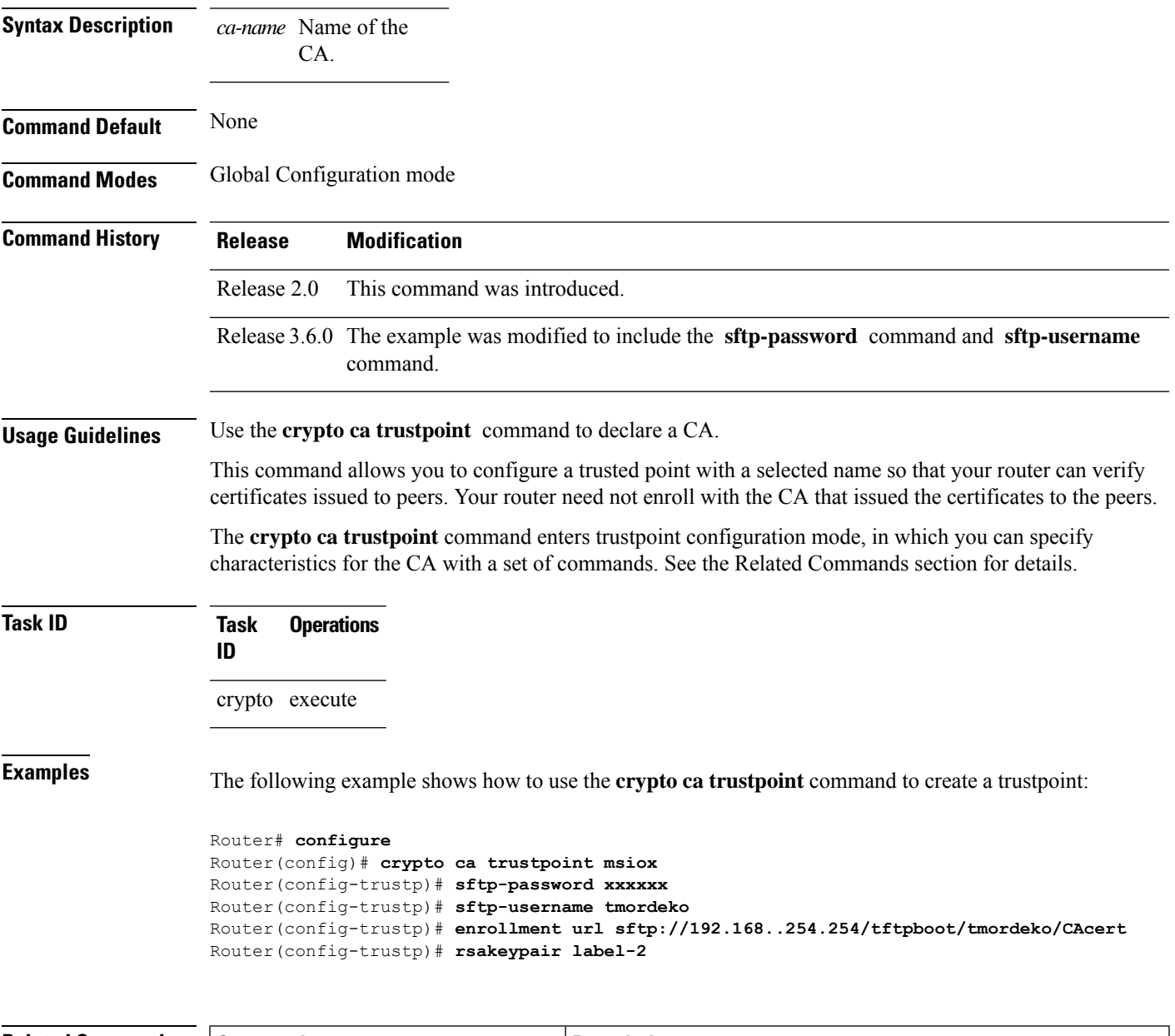

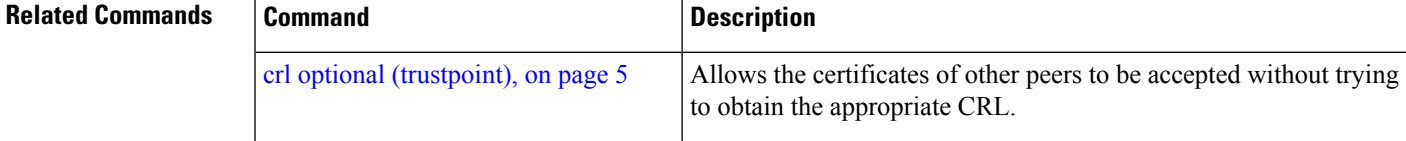

I

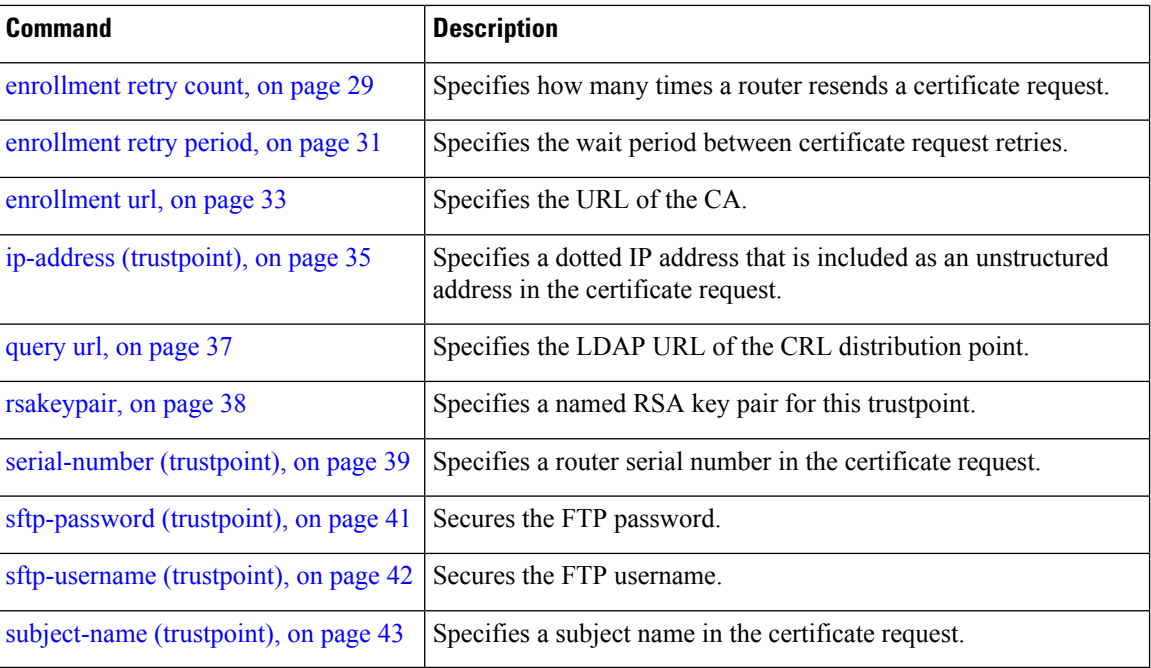

i.

# <span id="page-14-0"></span>**crypto ca trustpool import url**

To manually update certificates in the trust pool if they are not current, are corrupt, or if certain certificates need to be updated, use the **crypto ca trustpool import url** command in EXEC mode.

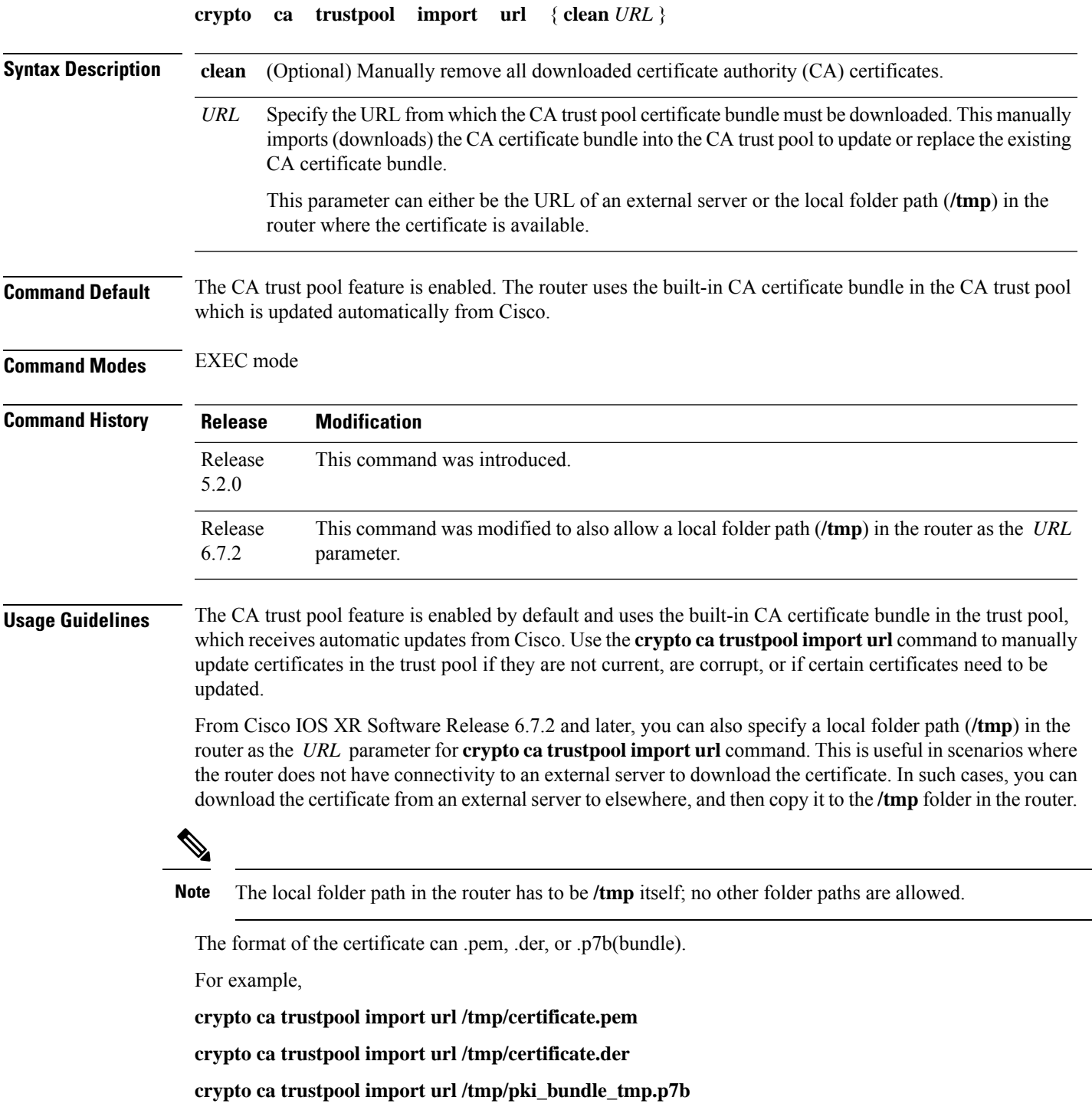

### **Task ID Task Operation ID**

crypto execute

This example shows how to run the command to manually update certificates in the trust pool if they are not current, are corrupt, or if certain certificates need to be updated. The certificate is directly downloaded from an external server, in this case.

Router#**crypto ca trustpool import url http://www.cisco.com/security/pki/trs/ios.p7b** This example shows how to import a certificate that resides in the local **/tmp** folder in the router:

Router#**crypto ca trustpool import url /tmp/certificate.der**

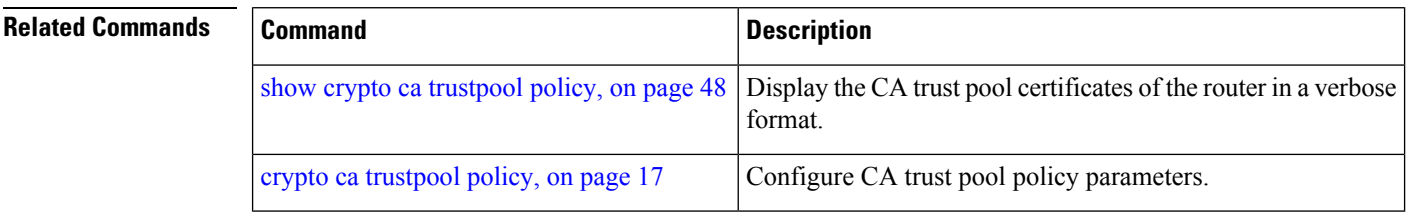

### <span id="page-16-0"></span>**crypto ca trustpool policy**

To configure certificate authority (CA) trust pool policy, use the **crypto ca trustpool policy** command in Global Configuration mode.

**crypto ca trustpool policy** {**cabundle url** *url* | **crl optional** | **description** *line*}

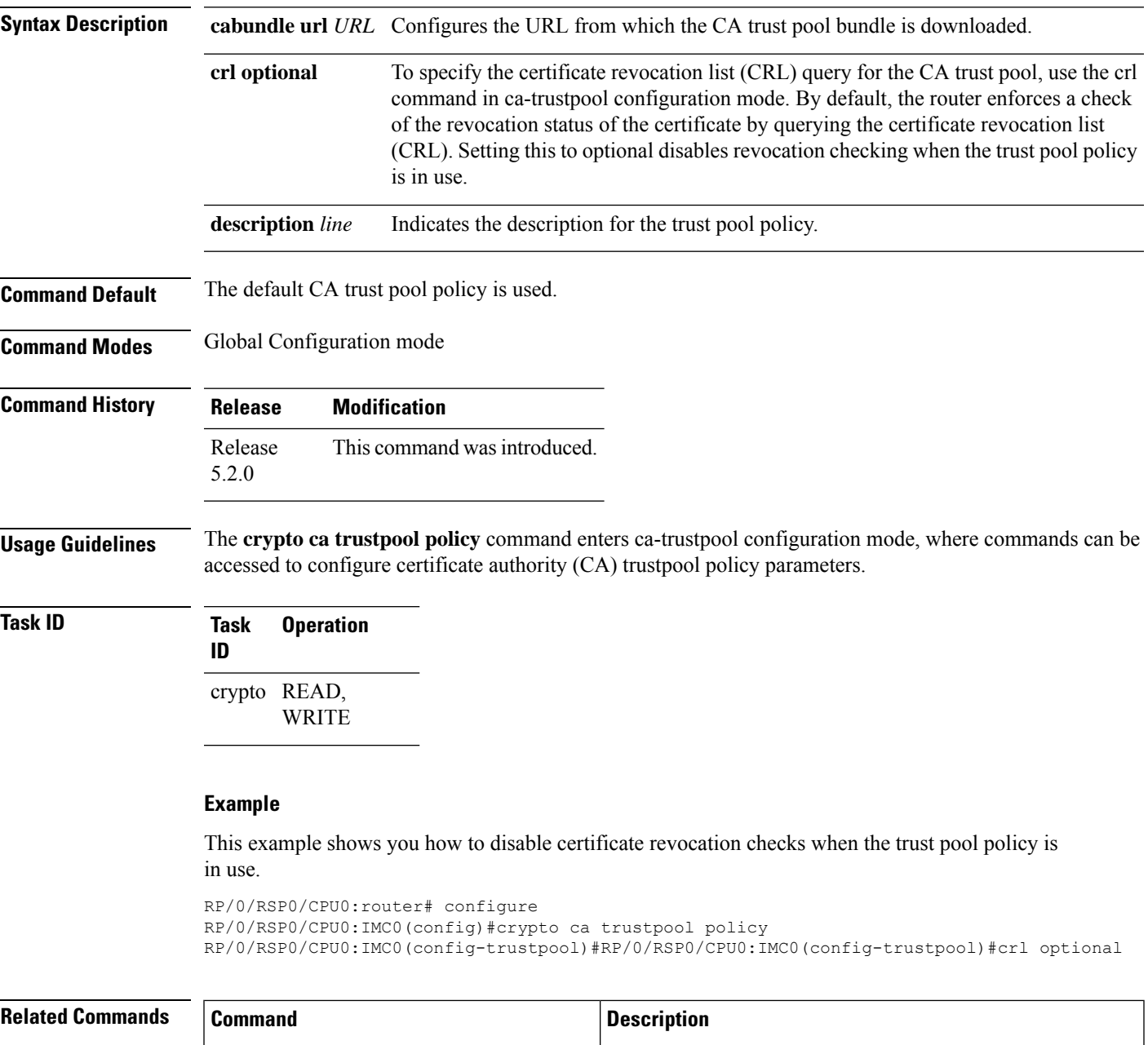

crypto ca [trustpool](#page-14-0) import url, on page 15 Allows you to manually update certificates in the trust pool.

I

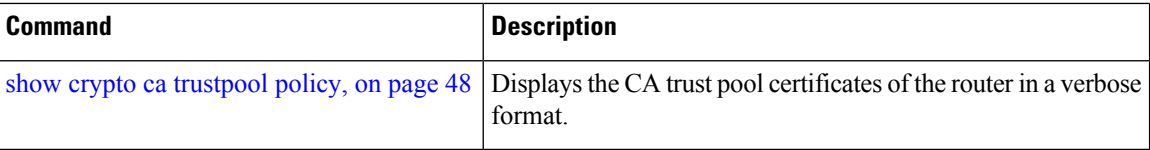

i.

Ш

### <span id="page-18-0"></span>**crypto key generate dsa**

To generate Digital Signature Algorithm (DSA) key pairs, use the **crypto key generate dsa** command in EXEC mode.

**crypto key generate dsa Syntax Description** This command has no keywords or arguments. **Command Default** None **Command Modes** EXEC mode **Command History Release Modification** Release 2.0 This command was introduced. **Usage Guidelines** Use the **crypto key generate dsa** command to generate DSA key pairs for your router. DSA keys are generated in pairs—one public DSA key and one private DSA key. If your router already has DSA keys when you issue this command, you are warned and prompted to replace the existing keys with new keys. To remove the DSA key generated, use the **crypto key zeroize dsa** command. **Task ID Task Operations ID** crypto execute **Examples** The following example shows how to generate a 512-bit DSA key: RP/0/RP0/CPU0:router# **crypto key generate dsa** The name for the keys will be: the default Choose the size of your DSA key modulus. Modulus size can be 512, 768, or 1024 bits. Choosing a key modulus How many bits in the modulus [1024]: 512 Generating DSA keys... Done w/ crypto generate keypair [OK] **Related Commands Command Command Command Description** crypto key [zeroize](#page-23-0) dsa, on page 24 Deletes a DSA key pair from your router. show crypto key [mypubkey](#page-48-0) dsa, on page 49 Displays the DSA public keys for your router.

# <span id="page-19-0"></span>**crypto key generate ecdsa**

To generate an Elliptic Curve Digital Signature Algorithm (ECDSA) key pair, use the **crypto key generate ecdsa** command in EXEC mode.

**crypto key generate ecdsa** [{**nistp256** | **nistp384** | **nistp521**}]

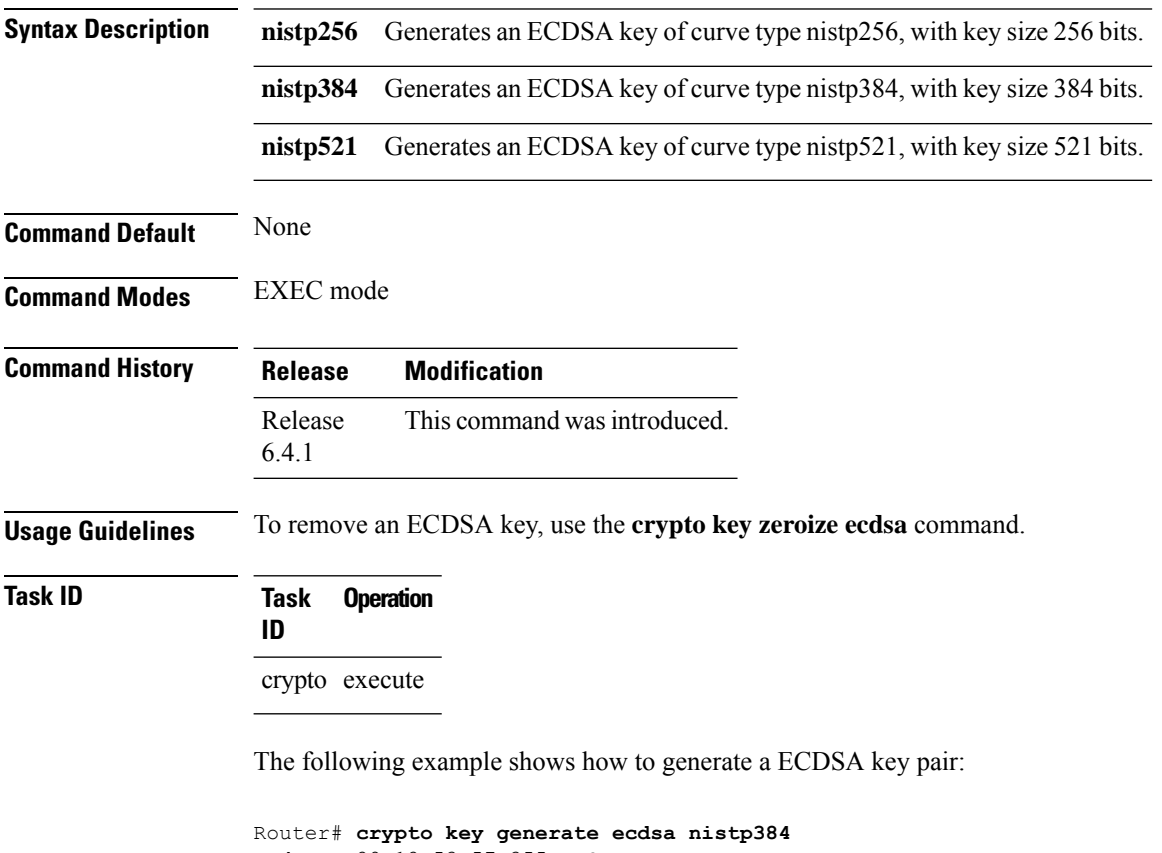

```
Wed Mar 28 12:53:57.355 UTC
% You already have keys defined for the default
Do you really want to replace them? [yes/no]: yes
Generating ECDSA keys ...
Done w/ crypto generate ECDSA keypair
[OK]
```
### <span id="page-20-0"></span>**crypto key generate rsa**

To generate a Rivest, Shamir, and Adelman (RSA) key pair, use the **crypto key generate rsa** command in EXEC mode.

**crypto key generate rsa** [{**usage-keys** | **general-keys**}] [*keypair-label*]

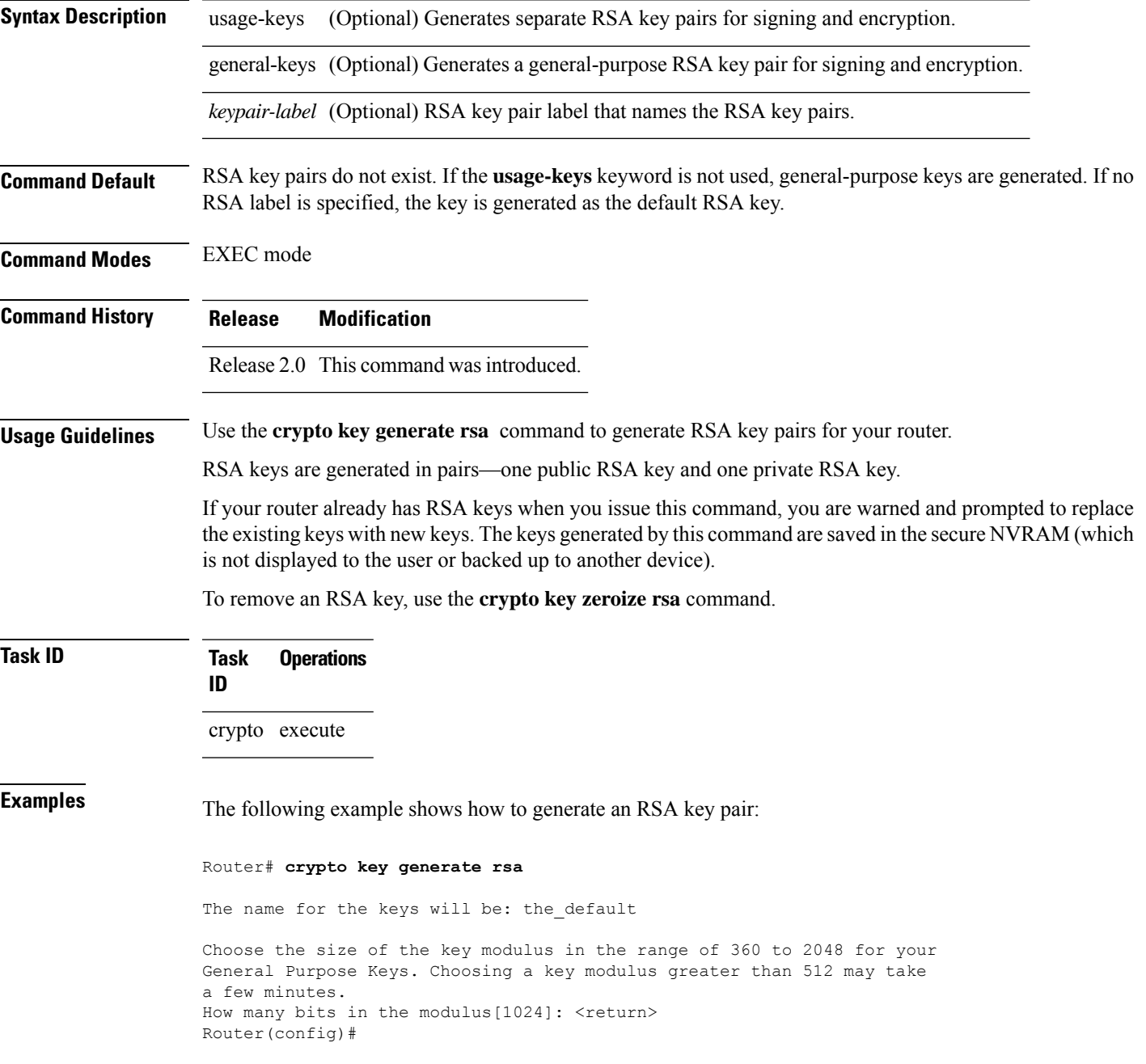

#### **Related Comma**

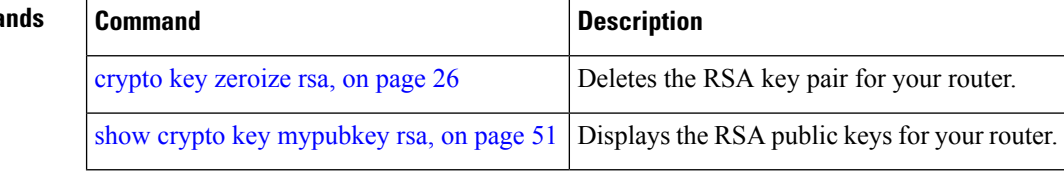

### <span id="page-22-0"></span>**crypto key import authentication rsa**

To import a public key using the Rivest, Shamir, and Adelman (RSA) method, use the **crypto key import authentication rsa** command in EXEC mode.

**crypto key import authentication rsa** *path*

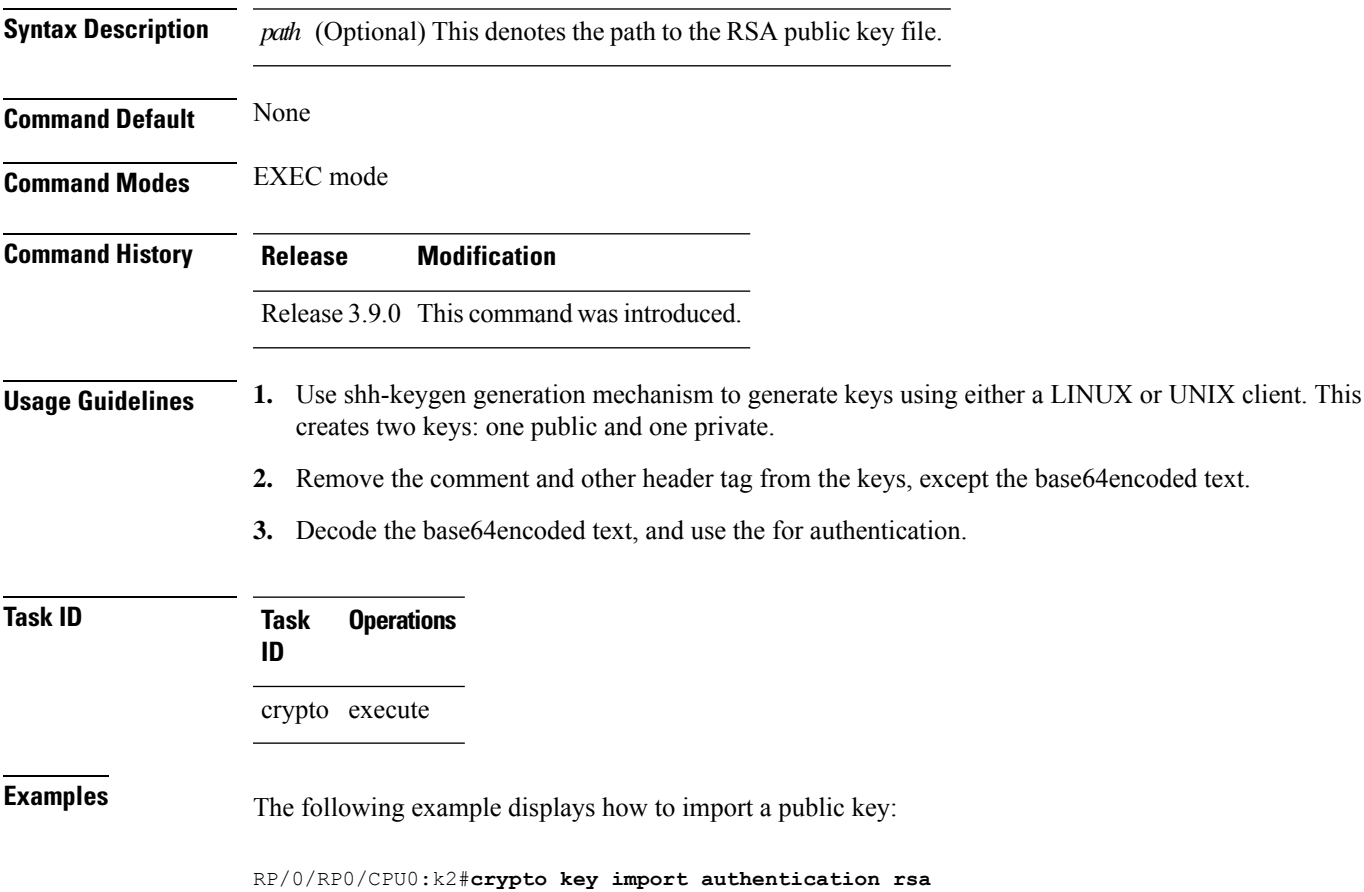

### <span id="page-23-0"></span>**crypto key zeroize dsa**

To delete the Digital Signature Algorithm (DSA) key pair from your router, use the **crypto key zeroize dsa** command in EXEC mode.

**crypto key zeroize dsa Syntax Description** This command has no keywords or arguments. **Command Default** None **Command Modes** EXEC mode **Command History Release Modification** Release 2.0 This command was introduced. **Usage Guidelines** Use the **crypto key zeroize dsa** command to delete the DSA key pair that was previously generated by your router. **Task ID Task Operations ID** crypto execute **Examples** The following example shows how to delete DSA keys from your router: RP/0/RP0/CPU0:router# **crypto key zeroize dsa** % Keys to be removed are named the default Do you really want to remove these keys? [yes/no]: **yes Related Commands Command Command Command Description** crypto key [generate](#page-18-0) dsa, on page 19 Generates DSA key pairs.

show crypto key [mypubkey](#page-48-0) dsa, on page 49 Displays the DSA public keys for your router.

### <span id="page-24-0"></span>**crypto key zeroize ecdsa**

To delete the Elliptic Curve Digital Signature Algorithm (ECDSA) key pair from your router, use the **crypto key zeroize ecdsa** command in EXEC mode.

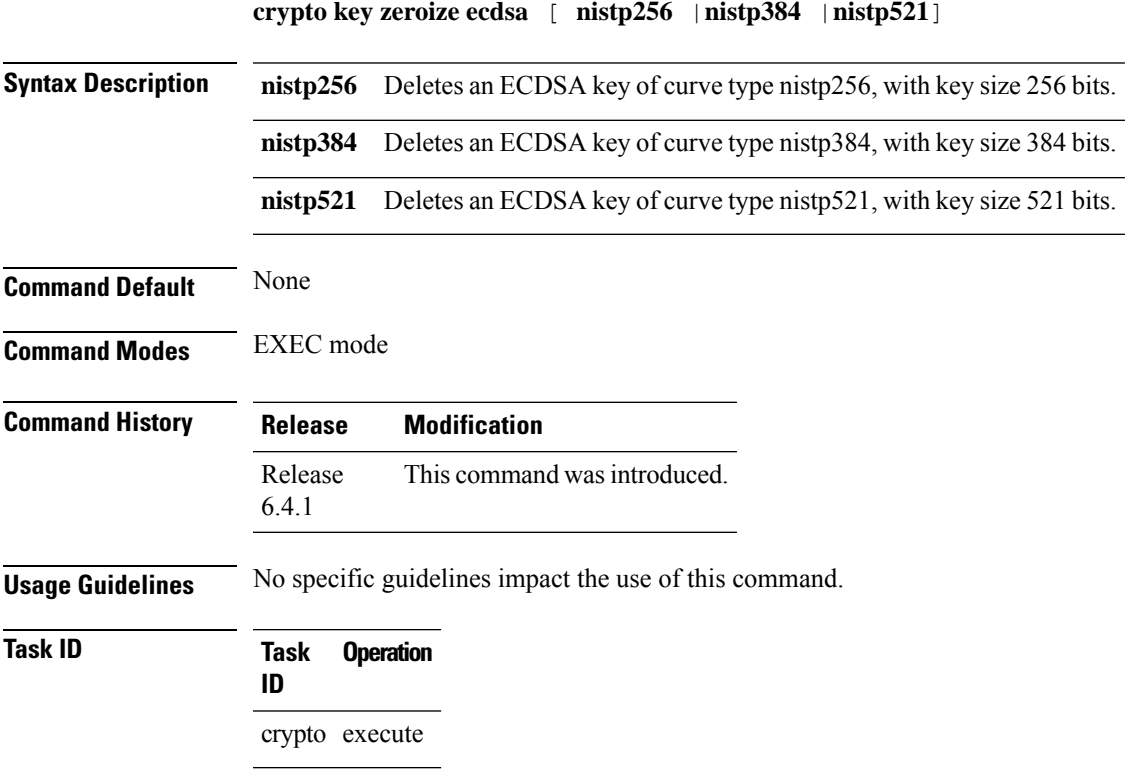

#### **Example**

The following example shows how to delete ECDSA keys from your router:

RP/0/RP0/CPU0:router# crypto key zeroize ecdsa nistp384

% Keys to be removed are named the\_default Do you really want to remove these keys ?? [yes/no]: yes

### <span id="page-25-0"></span>**crypto key zeroize rsa**

To delete all Rivest, Shamir, and Adelman (RSA) keys from the router, use the **crypto key zeroize rsa** command in EXEC mode.

**crypto key zeroize rsa** [*keypair-label*]

**Syntax Description** *keypair-label* (Optional) Names the RSA key pair to be removed.

**Command Default** If the key pair label is not specified, the default RSA key pair is removed.

**Command Modes** EXEC mode

**Command History Release Modification**

Release 2.0 This command was introduced.

#### **Usage Guidelines** Use the **cryptokey zeroize rsa** command to delete all RSA keys that were previously generated by the router. After issuing this command, you must perform two additional tasks:

- Ask the certification authority (CA) administrator to revoke the certificates for the router at the CA; you mustsupply the challenge password you created when you originally obtained the router certificates with the crypto ca [enroll,](#page-9-0) on page 10 command CA.
- Manually remove the certificatesfrom the configuration using the **clear crypto ca certificates** command.

**Task ID Task Operations ID** crypto execute

**Examples** The following example shows how to delete the general-purpose RSA key pair that was previously generated:

> RP/0/RP0/CPU0:router# **crypto key zeroize rsa key1** % Keys to be removed are named key1 Do you really want to remove these keys? [yes/no]: **yes**

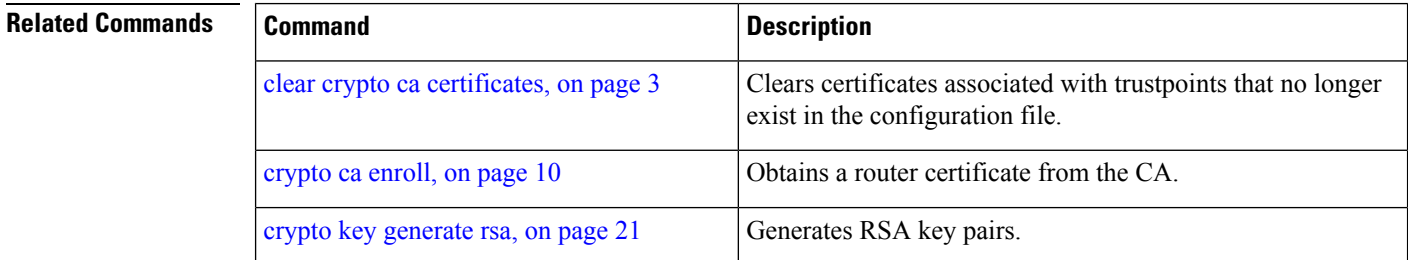

 $\mathbf l$ 

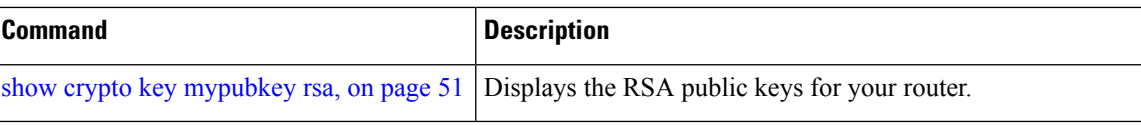

### <span id="page-27-0"></span>**description (trustpoint)**

To create a description of a trustpoint, use the **description** command in trustpoint configuration mode. To delete a trustpoint description, use the **no** form of this command.

**description** *string*

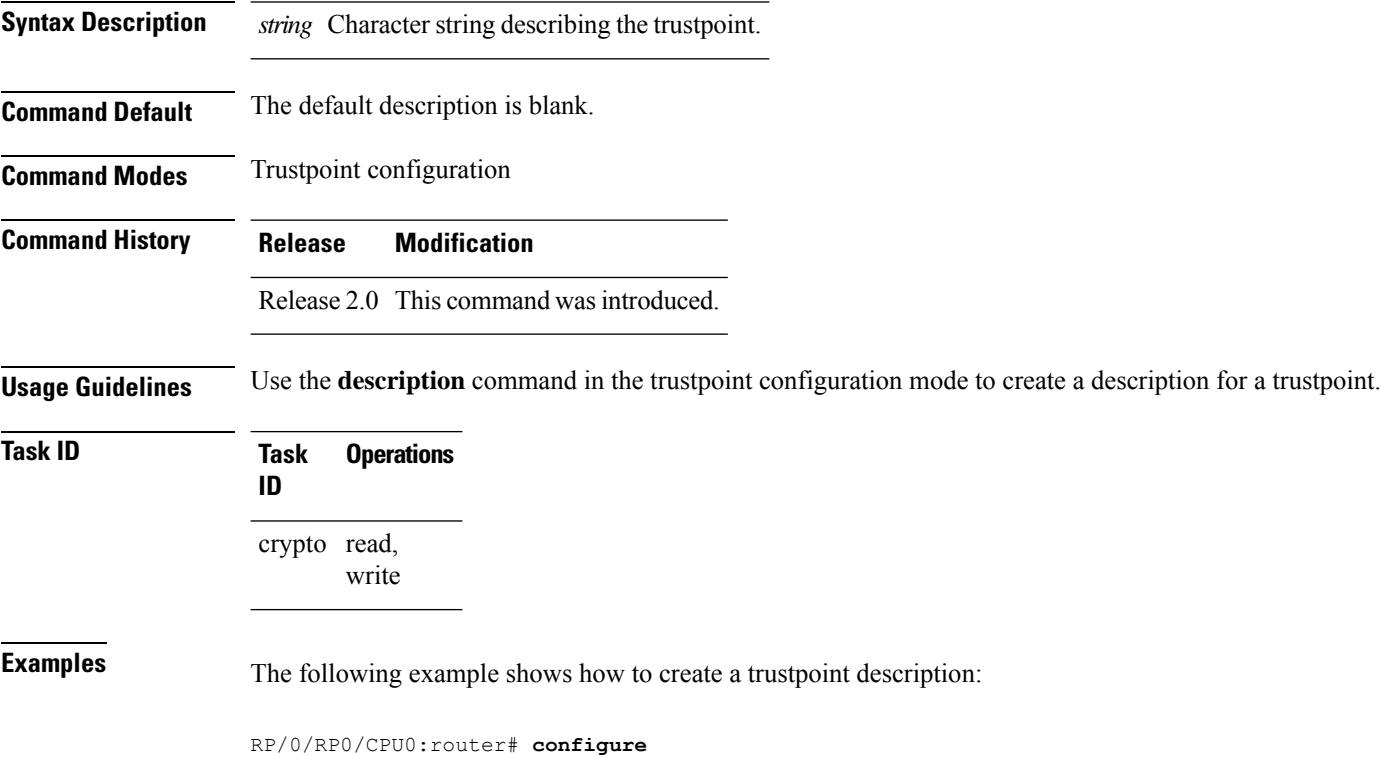

RP/0/RP0/CPU0:router(config)# **crypto ca trustpoint myca** RP/0/RP0/CPU0:router(config-trustp)# **description this is the primary trustpoint**

### <span id="page-28-0"></span>**enrollment retry count**

To specify the number of times a router resends a certificate request to a certification authority (CA), use the **enrollment retry count** command in trustpoint configuration mode. To reset the retry count to the default, use the **no** form of this command.

**enrollment retry count** *number*

Syntax Description *number* Number of times the router resends a certificate request when the router does not receive a certificate from the previous request. The range is from 1 to 100.

**Command Default** If no retry count is specified, the default value is 10.

**Command Modes** Trustpoint configuration

**Command History Release Modification**

Release 2.0 This command was introduced.

**Usage Guidelines** After requesting a certificate, the router waits to receive a certificate from the CA. If the router does not receive a certificate within a specified time (the retry period), the router sends another certificate request. The router continues to send requests until it receives a valid certificate, the CA returns an enrollment error, or the configured number of retries (the retry count) is exceeded.

> To reset the retry count to the default of 10, use the **no** form of this command. Setting the retry count to 0 indicates an infinite number of retries. The router sends the CA certificate requests until a valid certificate is received (there is no limit to the number of retries).

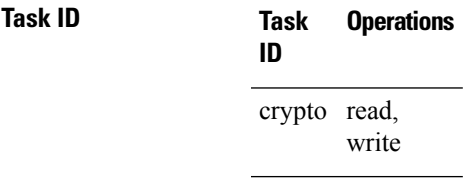

**Examples** The following example shows how to declare a CA, change the retry period to 10 minutes, and change the retry count to 60 retries. The router resends the certificate request every 10 minutes until receipt of the certificate or approximately 10 hours passsince the original request wassent, whichever occurs first (10 minutes x 60 tries = 600 minutes = 10 hours).

```
RP/0/RP0/CPU0:router# configure
RP/0/RP0/CPU0:router(config)# crypto ca trustpoint myca
RP/0/RP0/CPU0:router(config-trustp)# enrollment url http://ca_server
RP/0/RP0/CPU0:router(config-trustp)# enrollment retry period 10
RP/0/RP0/CPU0:router(config-trustp)# enrollment retry count 60
```
L

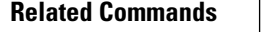

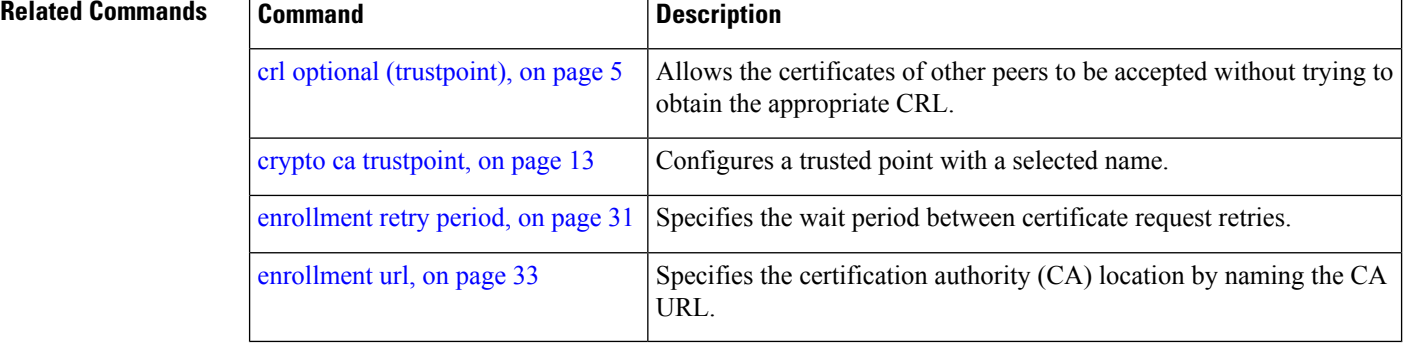

### <span id="page-30-0"></span>**enrollment retry period**

To specify the wait period between certificate request retries, use the **enrollment retry period** command in trustpoint configuration mode. To reset the retry period to the default of 1 minute, use the **no** form of this command.

#### **enrollment retry period** *minutes*

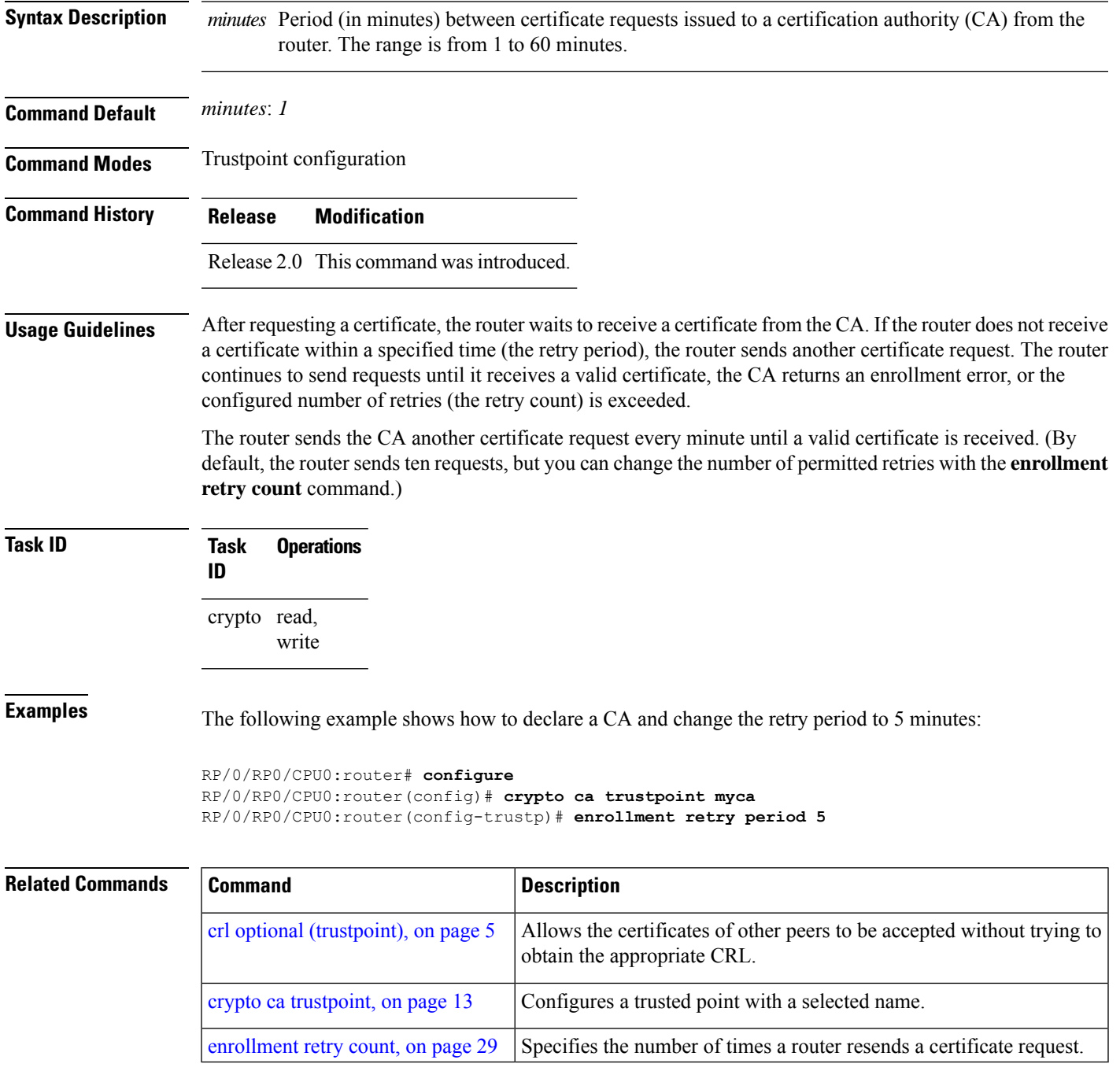

### <span id="page-31-0"></span>**enrollment terminal**

To specify manual cut-and-paste certificate enrollment, use the **enrollment terminal** command in trustpoint configuration mode. To delete a current enrollment request, use the **no** form of this command.

#### **enrollment terminal**

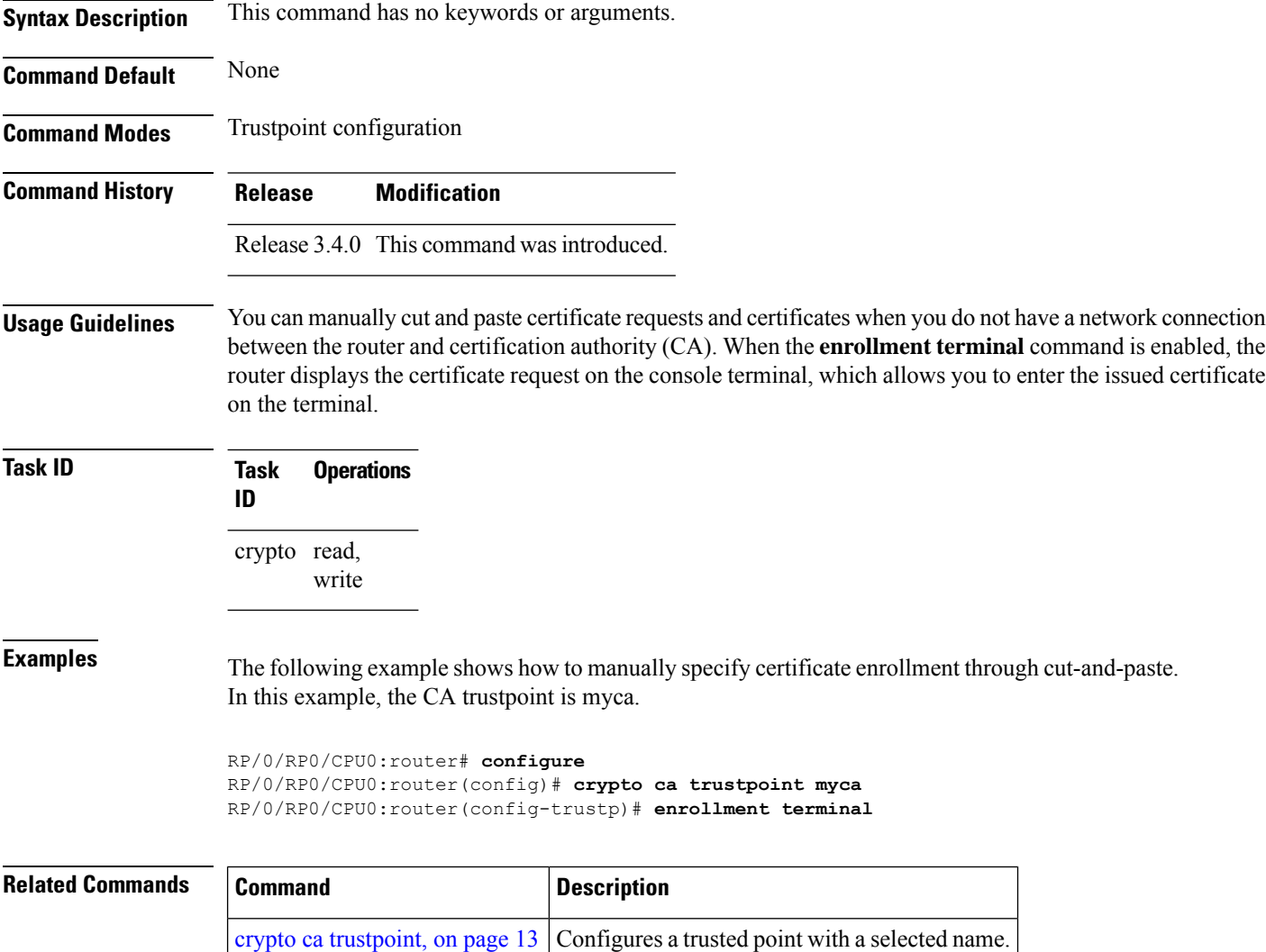

### <span id="page-32-0"></span>**enrollment url**

To specify the certification authority (CA) location by naming the CA URL, use the **enrollmenturl** command in trustpoint configuration mode. To remove the CA URL from the configuration, use the **no** form of this command.

**enrollment url** *CA-URL*

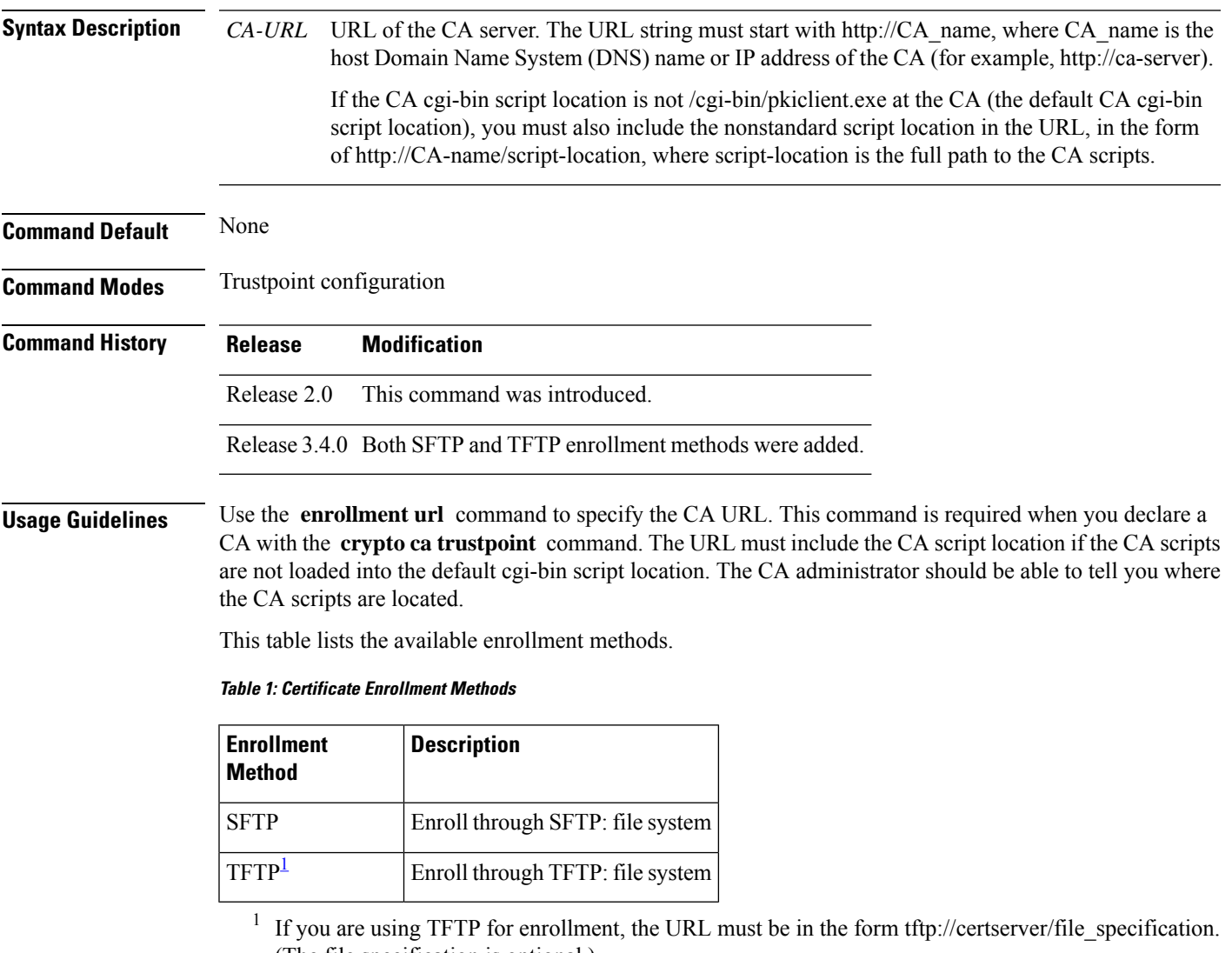

<span id="page-32-1"></span>(The file specification is optional.)

TFTP enrollment sends the enrollment request and retrieves the certificate of the CA and the certificate of the router. If the file specification is included in the URL, the router appends an extension to the file specification.

To change the CA URL, repeat the **enrollment url** command to overwrite the previous URL

 $\mathbf I$ 

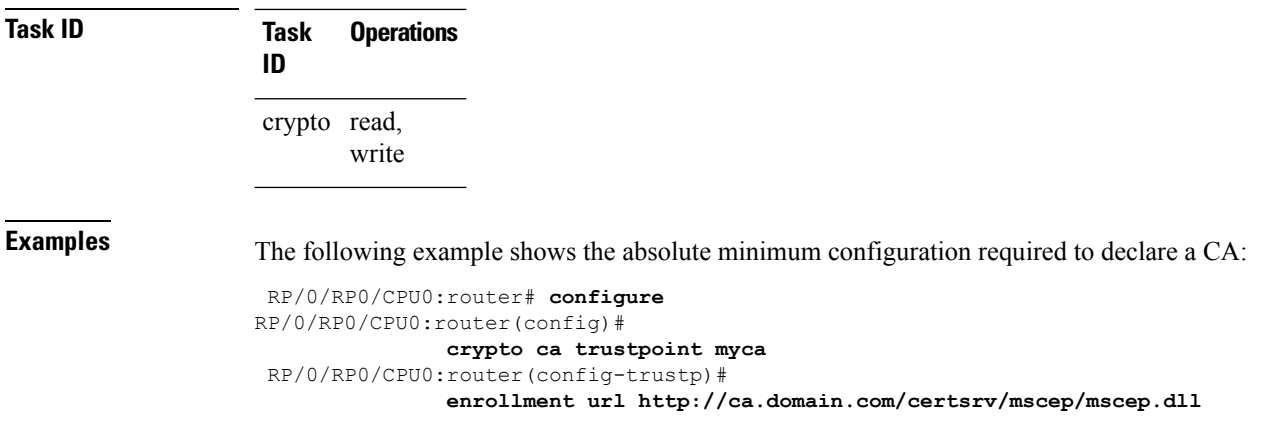

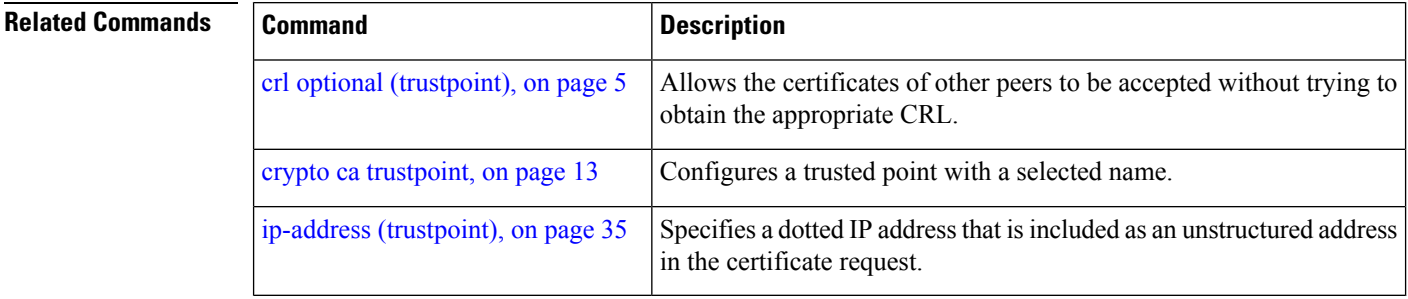

### <span id="page-34-0"></span>**ip-address (trustpoint)**

To specify a dotted IP address that is included as an unstructured address in the certificate request, use the **ip-address** command in trustpoint configuration mode. To restore the default behavior, use the **no** form of this command.

**ip-address** {*ip-address* | **none**}

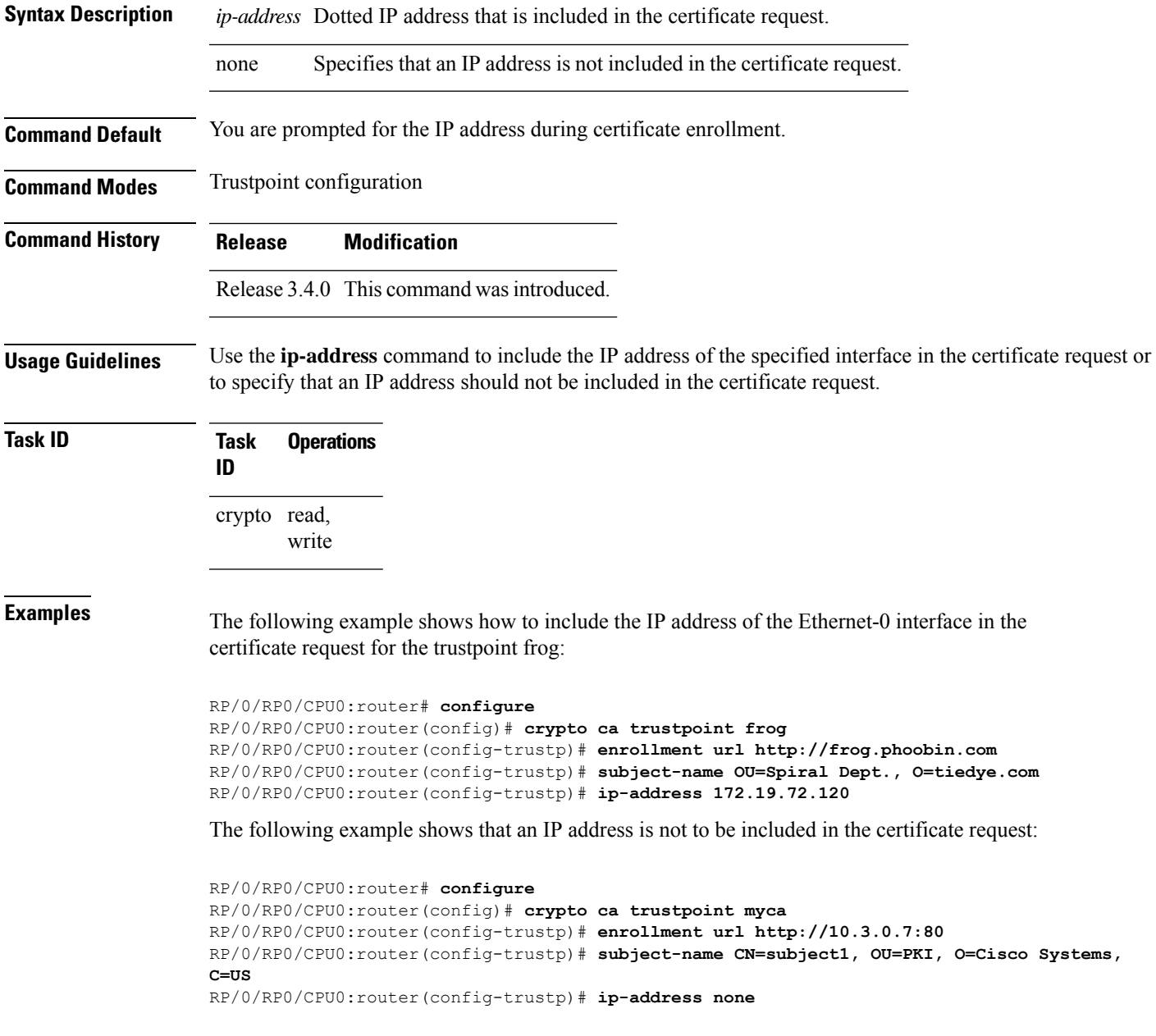

### $\overline{\text{Related Commands}}$

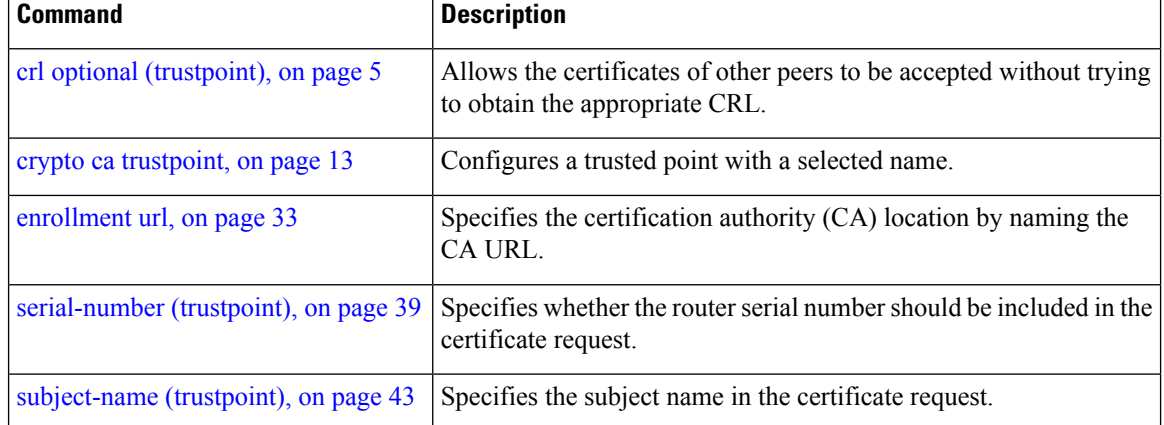

### <span id="page-36-0"></span>**query url**

 $\overline{\phantom{a}}$ 

To specify Lightweight Directory Access Protocol (LDAP) protocol support, use the **query url** command in trustpoint configuration mode. To remove the query URL from the configuration, use the **no** form of this command.

**query url** *LDAP-URL*

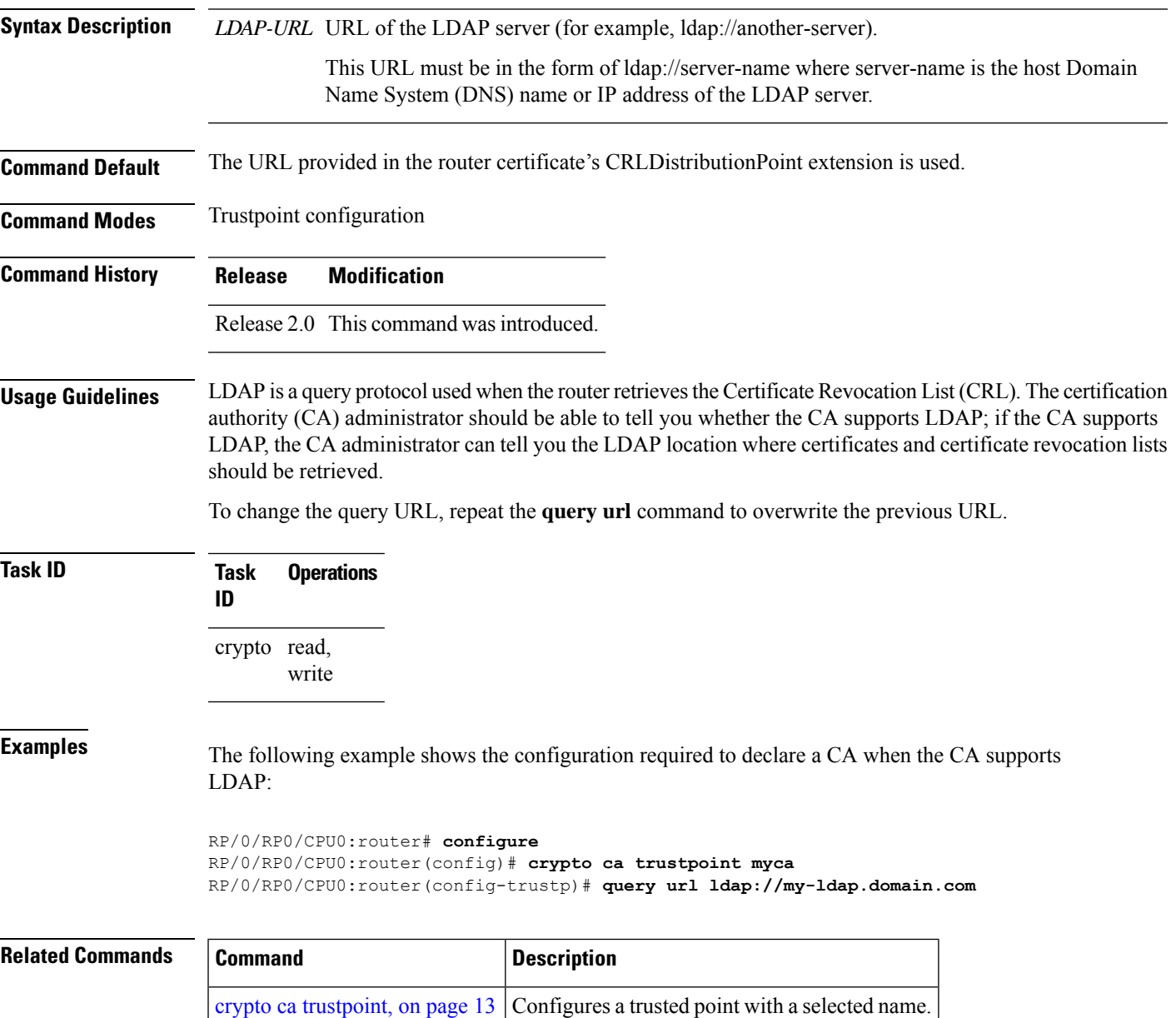

### <span id="page-37-0"></span>**rsakeypair**

To specify a named Rivest, Shamir, and Adelman (RSA) key pair for this trustpoint, use the **rsakeypair** command in trustpoint configuration mode. To reset the RSA key pair to the default, use the **no** form of this command.

**rsakeypair** *keypair-label*

**Syntax Description** *keypair-label* RSA key pair label that names the RSA key pairs.

**Command Default** If the RSA key pair is not specified, the default RSA key is used for this trustpoint.

**Command Modes** Trustpoint configuration

**Command History Release Modification**

Release 2.0 This command was introduced.

#### **Usage Guidelines** Use the **rsakeypair** command to specify a named RSA key pair generated using the **crypto key generate rsa** command for this trustpoint.

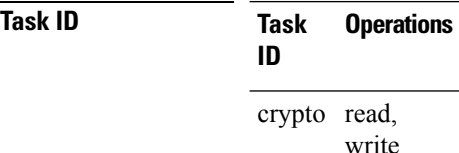

**Examples** The following example shows how to specify the named RSA key pair key1 for the trustpoint myca:

RP/0/RP0/CPU0:router# **configure** RP/0/RP0/CPU0:router(config)# **crypto ca trustpoint myca** RP/0/RP0/CPU0:router(config-trustp)# **rsakeypair key1**

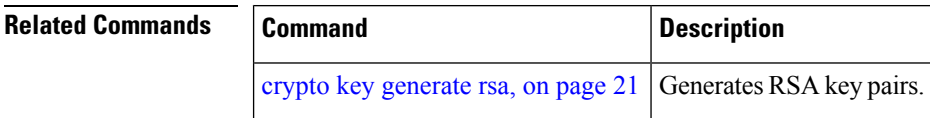

# <span id="page-38-0"></span>**serial-number (trustpoint)**

To specify whether the routerserial numbershould be included in the certificate request, use the **serial-number** command in trustpoint configuration mode. To restore the default behavior, use the**no** form of this command.

**serial-number** [**none**]

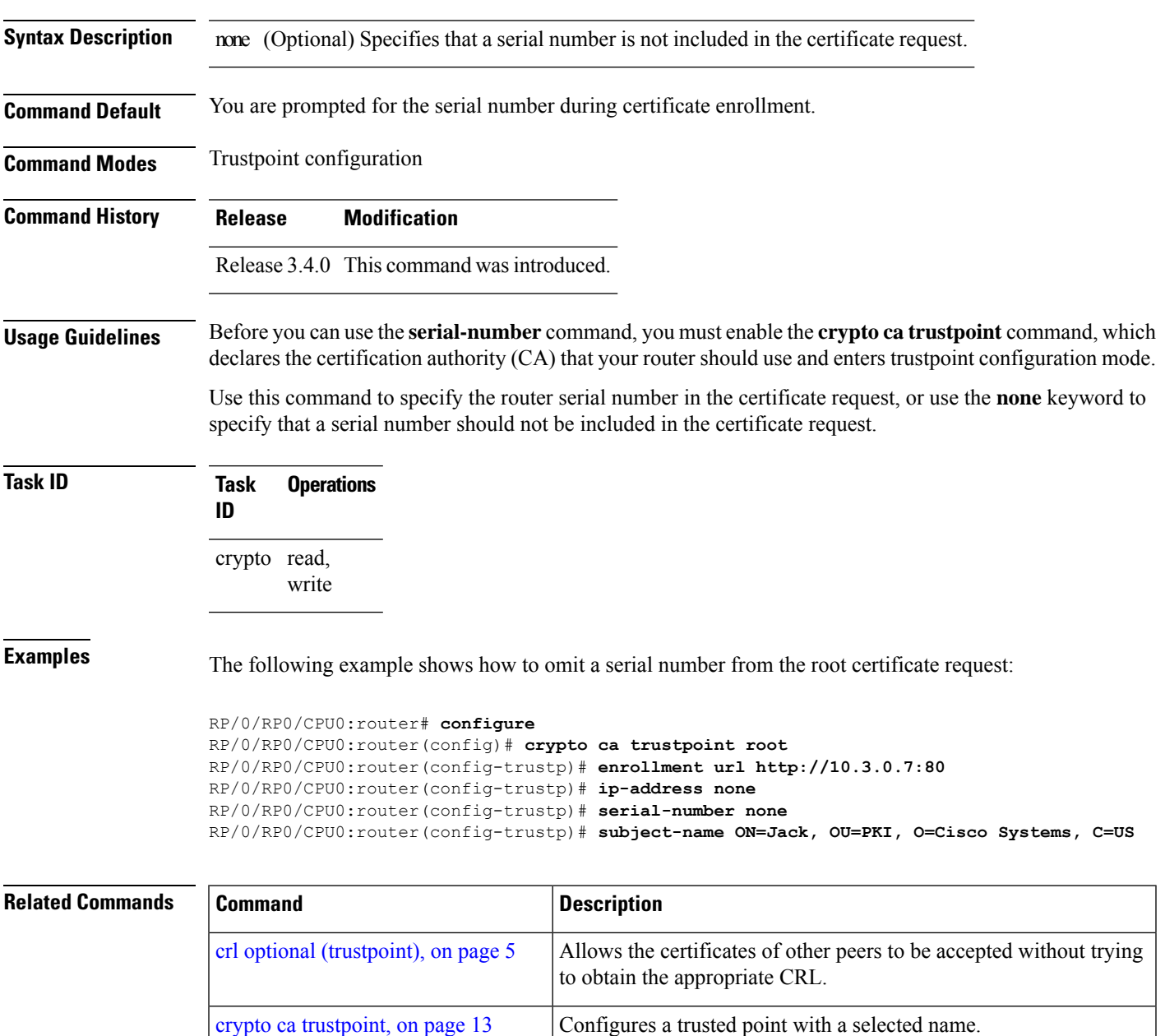

URL.

[enrollment](#page-32-0) url, on page 33

Specifies the certification authority (CA) location by naming the CA

I

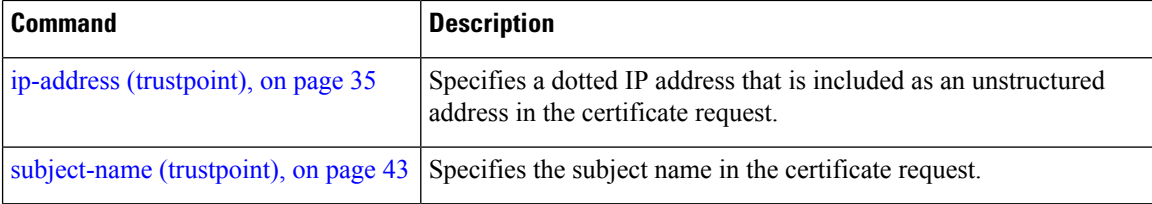

i.

### <span id="page-40-0"></span>**sftp-password (trustpoint)**

To secure the FTP password, use the **sftp-password** command in trustpoint configuration mode. To disable this feature, use the **no** form of this command.

**sftp-password** {*clear text* | **clear** *text* | **password** *encrypted string*}

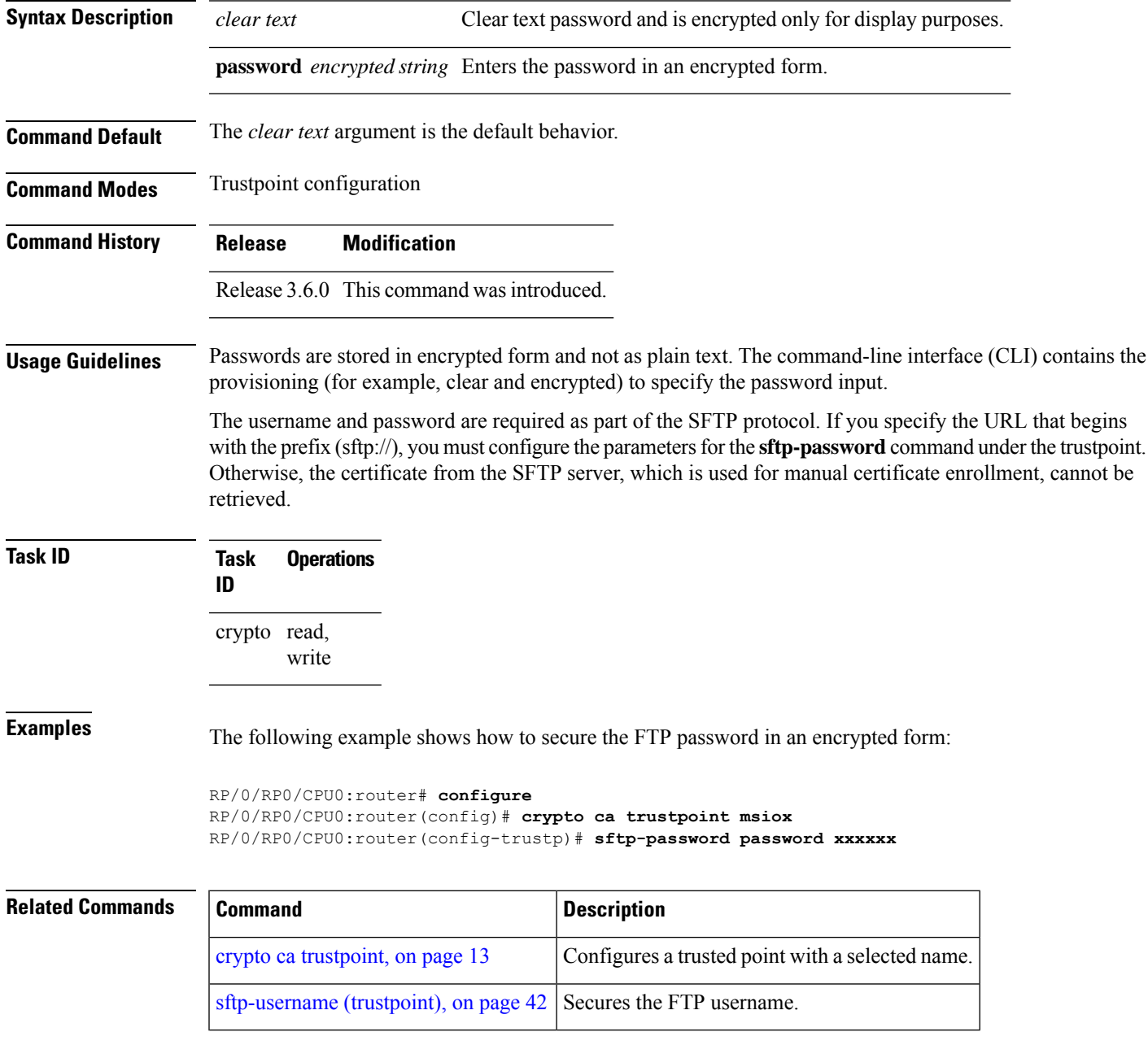

# <span id="page-41-0"></span>**sftp-username (trustpoint)**

To secure the FTP username, use the **sftp-username** command in trustpoint configuration mode. To disable this feature, use the **no** form of this command.

**sftp-username** *username*

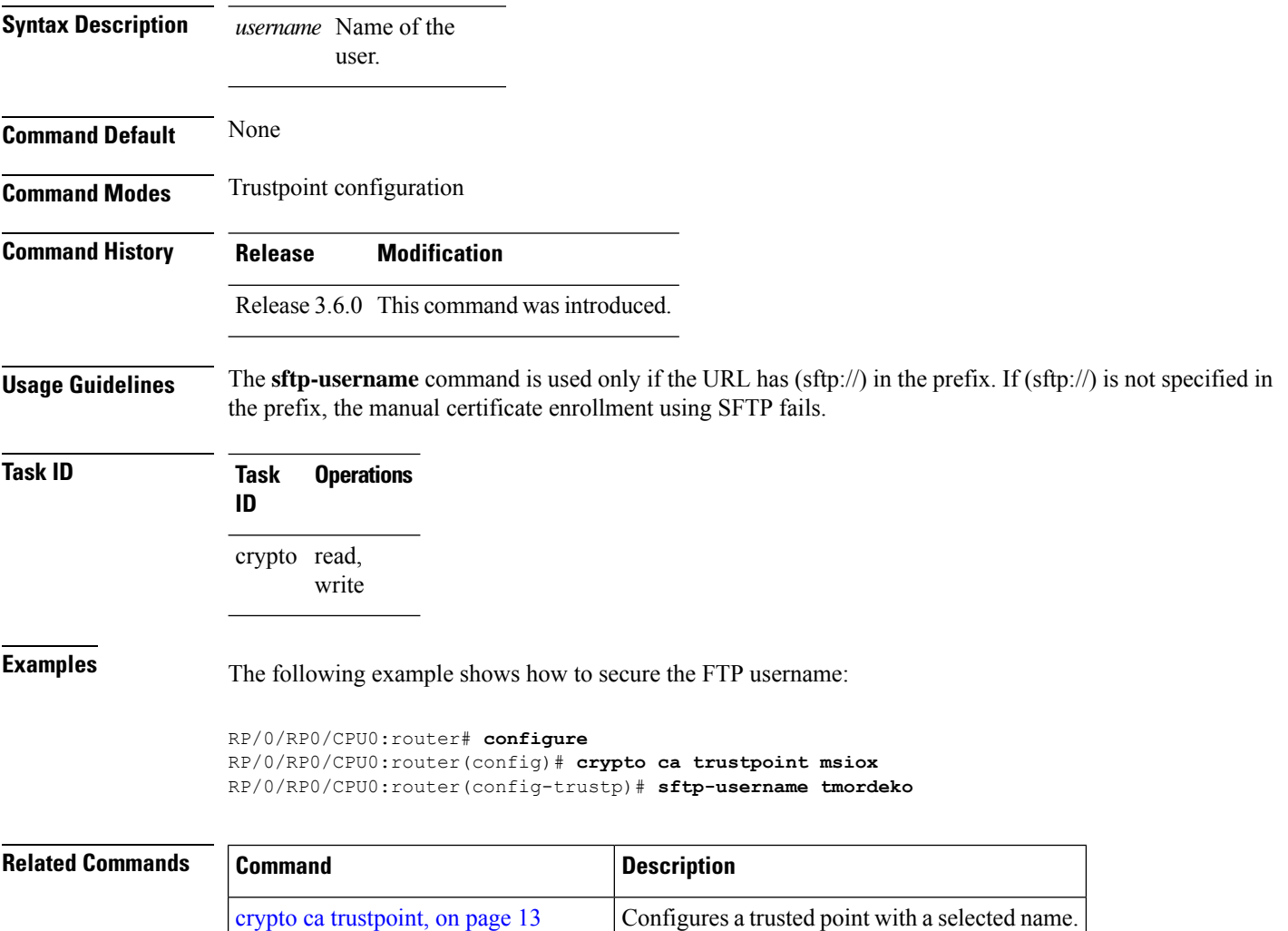

[sftp-password](#page-40-0) (trustpoint), on page 41 | Secures the FTP password.

### <span id="page-42-0"></span>**subject-name (trustpoint)**

To specify the subject name in the certificate request, use the **subject-name** command in trustpoint configuration mode. To clear any subject name from the configuration, use the **no** form of this command.

**subject-name** *subject-name*

[enrollment](#page-32-0) url, on page 33

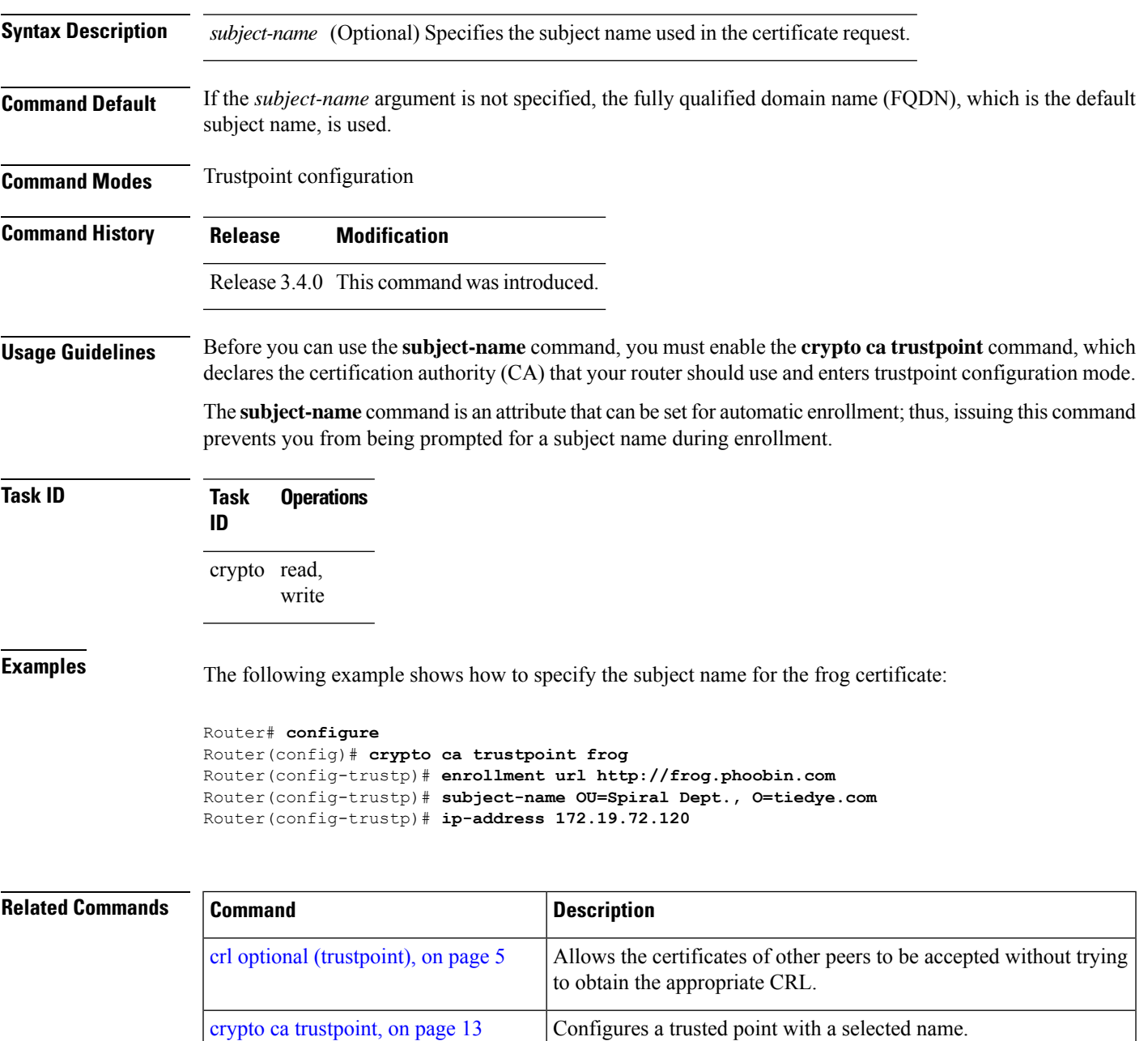

CA URL.

Specifies the certification authority (CA) location by naming the

I

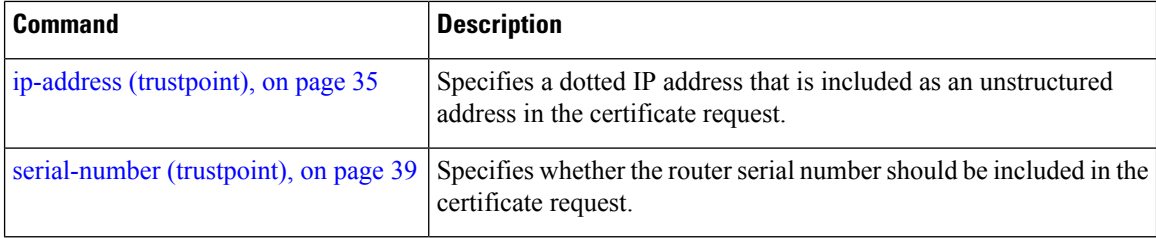

### <span id="page-44-0"></span>**show crypto ca certificates**

To display information about your certificate and the certification authority (CA) certificate, use the **show crypto ca certificates** command in EXEC mode.

**show crypto ca certificates**

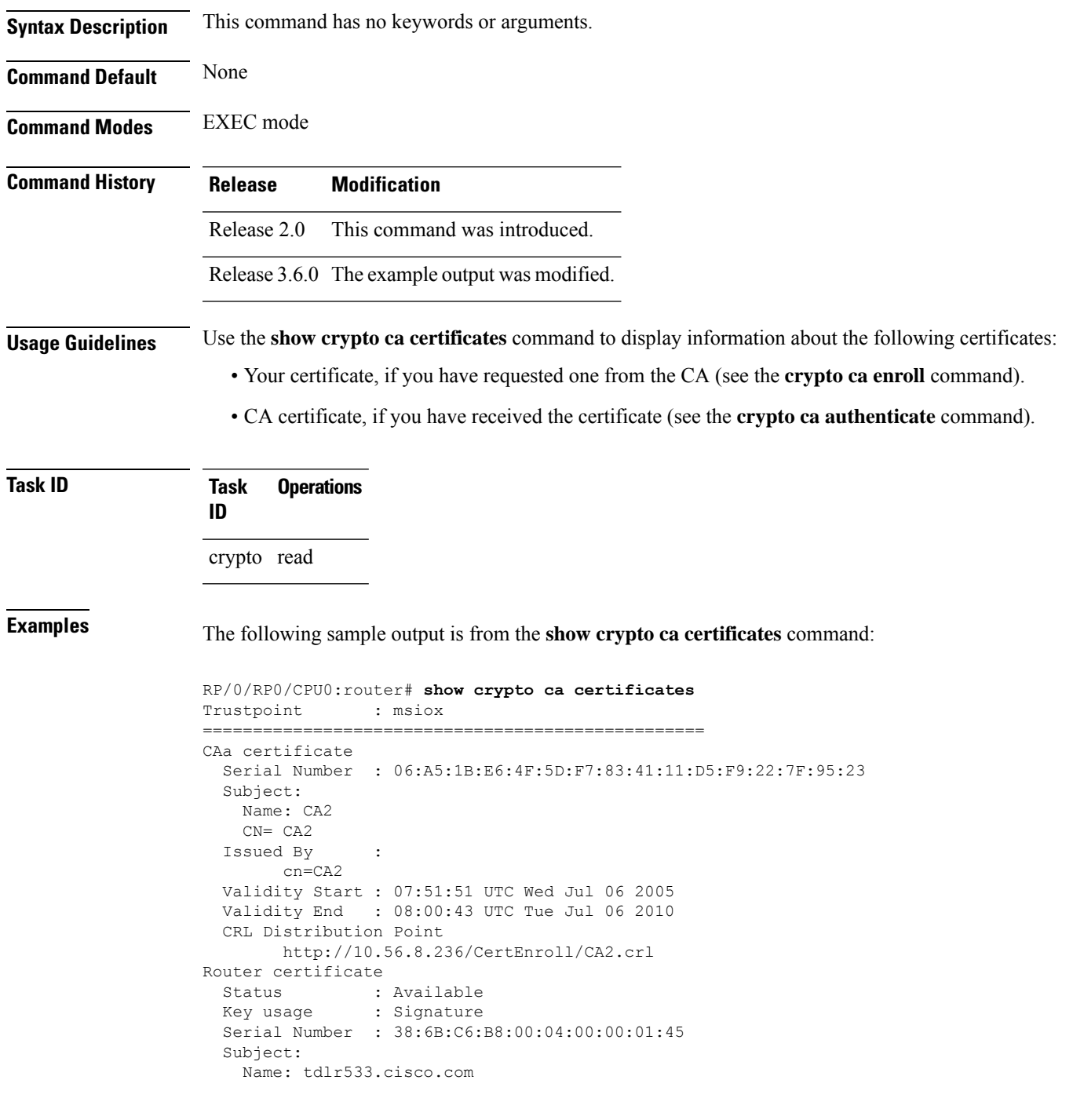

```
IP Address: 3.1.53.3
   Serial Number: 8cd96b64
 Issued By :
       cn=CA2
 Validity Start : 08:30:03 UTC Mon Apr 10 2006
 Validity End : 08:40:03 UTC Tue Apr 10 2007
 CRL Distribution Point
      http://10.56.8.236/CertEnroll/CA2.crl
Associated Trustpoint: MS-IOX
Router certificate
  Status : Available
  Key usage : Encryption
 Serial Number : 38:6D:2B:A7:00:04:00:00:01:46
 Subject:
   Name: tdlr533.cisco.com
   IP Address: 3.1.53.3
   Serial Number: 8cd96b64
 Issued By :
       cn=CA2
 Validity Start : 08:31:34 UTC Mon Apr 10 2006
 Validity End : 08:41:34 UTC Tue Apr 10 2007
 CRL Distribution Point
       http://10.56.8.236/CertEnroll/CA2.crl
Associated Trustpoint: msiox
```
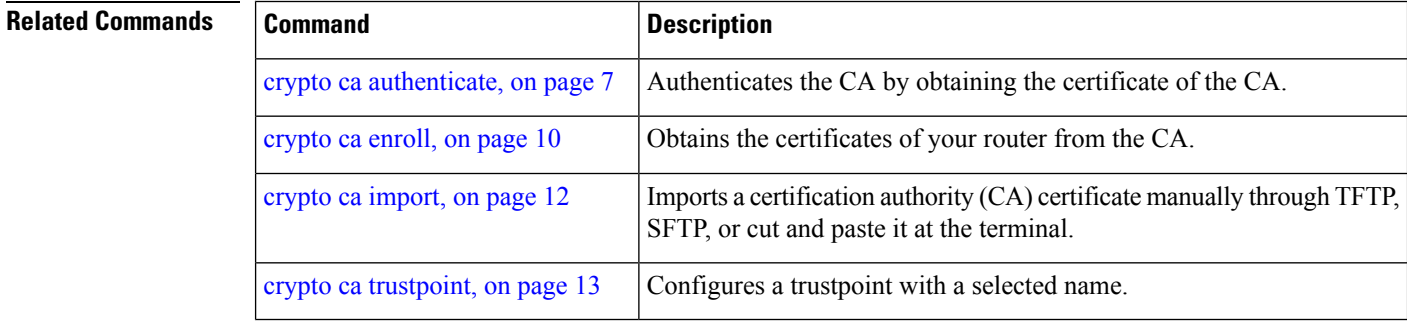

Ш

### <span id="page-46-0"></span>**show crypto ca crls**

To display information about the local cache Certificate Revocation List (CRL), use the **show crypto ca crls** command in EXEC mode.

**show crypto ca crls Syntax Description** This command has no keywords or arguments. **Command Default** None **Command Modes** EXEC mode **Command History Release Modification** Release 2.0 This command was introduced. **Usage Guidelines** No specific guidelines impact the use of this command. **Task ID Task Operations ID** crypto read **Examples** The following sample output is from the **show crypto ca crls** command: RP/0/RP0/CPU0:router# **show crypto ca crls** CRL Entry =============================================== Issuer : cn=xyz-w2k-root,ou=HFR,o=Cisco System,l=San Jose,st=CA,c=US Last Update : [UTC] Thu Jan 10 01:01:14 2002 Next Update : [UTC] Thu Jan 17 13:21:14 2002 CRL Distribution Point : http://xyz-w2k.cisco.com/CertEnroll/xyz-w2k-root.crl

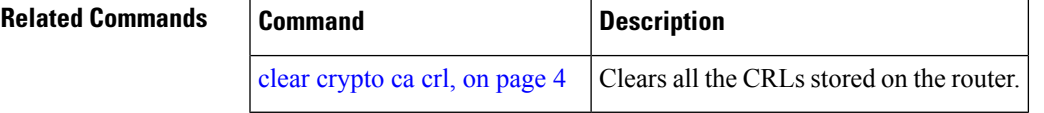

### <span id="page-47-0"></span>**show crypto ca trustpool policy**

To display the CA trust pool certificates of the router in a verbose format use the **show crypto ca trustpool policy**command in EXEC mode.

**show crypto ca trustpool policy**

**Syntax Description** This command has no keywords or arguments.

**Command Default** No default behavior or values

**Command Modes** EXEC mode

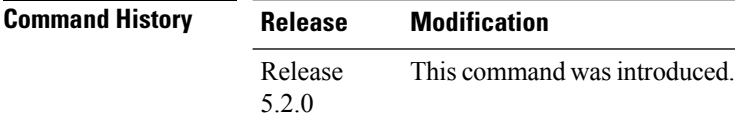

**Usage Guidelines** Use the command to display the CA trust pool certificates of the router in a verbose format.

### **Task ID Task Operation ID** crypto read

#### **Example**

This example shows you how to run the command to view details of your CA certificate trust pool policy.

RP/0/RSP0/CPU0:IMC0#show crypto ca trustpool policy

Trustpool Policy

Trustpool CA certificates will expire [UTC] Thu Sep 30 14:01:15 2021 CA Bundle Location: http://cisco.com/security/pki/trs/ios.p7b

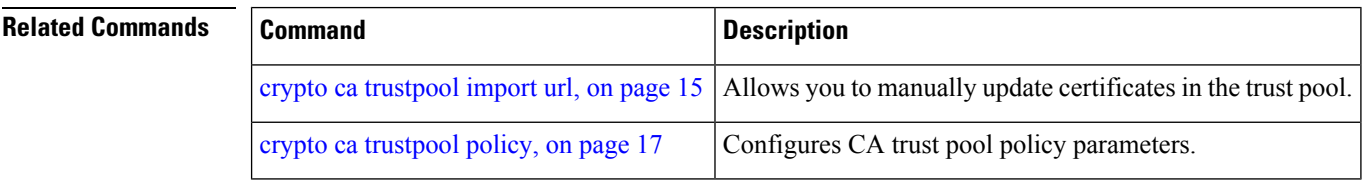

Ш

### <span id="page-48-0"></span>**show crypto key mypubkey dsa**

To display the DirectorySystem Agent (DSA) public keysfor your router, use the **show cryptokey mypubkey dsa** command in EXEC mode.

**show crypto key mypubkey dsa Syntax Description** This command has no keywords or arguments. **Command Default** None **Command Modes** EXEC mode **Command History Release Modification** Release 2.0 This command was introduced. **Usage Guidelines** No specific guidelines impact the use of this command. **Task ID Task Operations ID** crypto read **Examples** The following sample output is from the **show crypto key mypubkey dsa** command: RP/0/RP0/CPU0:router# **show crypto key mypubkey dsa** Key label: mykey Type : RSA General purpose Size : 1024 Created : 17:33:23 UTC Thu Sep 18 2003 Data : 3081F230 81AA0605 2B0E0302 0C3081A0 02020200 024100C8 A36B6179 56B8D620 1F77595C 32EF3004 577A9F79 0A8ABDA4 89FB969D 35C04E7E 5491ED4E 120C657C 610576E5 841696B6 0948846C C92F56E5 B4921458 70FC4902 1500AB61 5C0D63D3 EB082BB9 F16030C5 AA0B5D1A DFE50240 73F661EA 9F579E77 B413DBC4 9047B4F2 10A1CFCB 14D98B57 3E0BBA97 9B5120AD F52BBDC7 15B63454 8CB54885 92B6C9DF 7DC27768 FD296844 42024945 5E86C81A 03430002 4071B49E F80F9E4B AF2B62E7 AA817460 87EFD503 C668AD8C D606050B 225CC277 7C0A0974 8072D7D7 2ADDDE42 329FE896 AB015ED1 3A414254 6935FDCA 0043BA4F 66 **Related Commands Command Description**

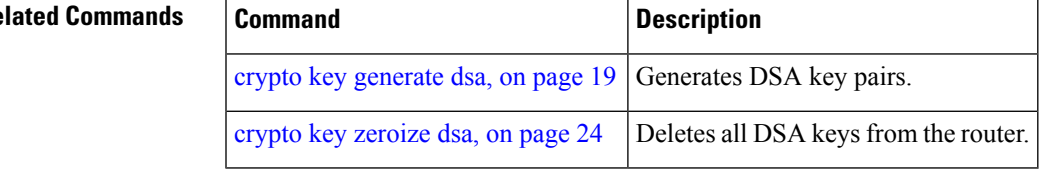

### <span id="page-49-0"></span>**show crypto key mypubkey ecdsa**

To display the Elliptic Curve Digital Signature Algorithm (ECDSA) public keys for your router, use the **show crypto key mypubkey ecdsa** command in EXEC mode.

#### **show crypto key mypubkey ecdsa**

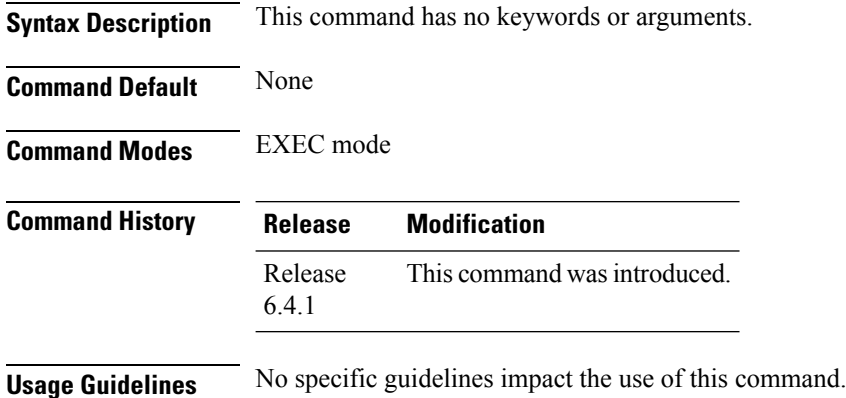

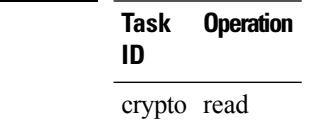

**Task ID** 

#### **Example**

RP/0/RSP0/CPU0:Router# show crypto key mypubkey ecdsa

```
Key label: the default
Type : ECDSA General Curve Nistp256
Degree : 256
Created : 19:10:54 IST Mon Aug 21 2017
Data :
 04255331 89B3CC40 BCD5A5A3 3BCCE7FF 522BF88D F3CC300D CEC9D7FD 98796ABB
 6A69523F E5FBAB66 804A05BF ECCDABC6 63F73AE8 E89827DD 18EB106A 7735C34A
```
Ш

### <span id="page-50-0"></span>**show crypto key mypubkey rsa**

To display the Rivest, Shamir, and Adelman (RSA) public keys for your router, use the **show crypto key mypubkey rsa** command in EXEC mode.

**show crypto key mypubkey rsa Syntax Description** This command has no keywords or arguments. **Command Default** None **Command Modes** EXEC mode **Command History Release Modification** Release 2.0 This command was introduced. **Usage Guidelines** No specific guidelines impact the use of this command. **Task ID Task Operations ID** crypto read **Examples** The following is sample output from the **show crypto key mypubkey rsa** command: RP/0/RP0/CPU0:router# **show crypto key mypubkey rsa** Key label: mykey Type : RSA General purpose Size : 1024 Created : 07:46:15 UTC Fri Mar 17 2006 Data : 30819F30 0D06092A 864886F7 0D010101 05000381 8D003081 89028181 00CF8CDF 5BFCA055 DA4D164D F6EDB78B 926B1DDE 0383027F BA71BCC6 9D5592C4 5BA8670E 35CD19B7 1C973A46 62CC5F8C 82BD596C F292410F 8E83B753 4BA71BAC 41AB6B60 F34A2499 EDE11639 F88B4210 B2A0CF5F DD678C36 0D8B7DE1 A2AB5122 9ED947D5 76CF5BCD D9A2039F D02841B0 7F8BFF97 C080B791 10A9ED41 00FB6F40 95020301 0001 Key label: the default Type : RSA General purpose Size : 512 Created : 07:46:15 UTC Fri Mar 17 2006 Data : 305C300D 06092A86 4886F70D 01010105 00034B00 30480241 00C7DE73 7B3EA447 CCE8F3DF DD1327D8 C1C30C45 2EEB4981 B1B48D2B 1AF14665 178058FB 8F6BB6BB E08C6163 FA0EE356 395C8E5F 2AC59383 0706BDDF EC8E5822 9B020301 0001

### **Related Con**

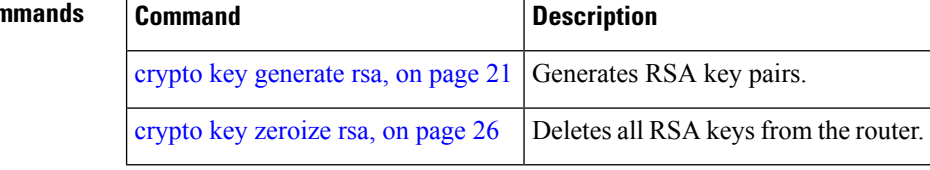